Документ подписан простой электронной подписью .<br>Информация о владел Нинобрнауки РОССИИ чии: Емельянов Сергей Геннадьевич<br>Федеральное государственное бюджетное данность образовательное учреждение высшего образования<br>Дата подписания - 90-22023-10:41:19 Уникальный программный ключ: (ЮЗГУ) 9ba7d3e34c012eba476ffd2d064cf2781953be730df2374d16f3c0ce536f0fc6

Кафедра дизайна и индустрии моды

УТВЕРЖДАЮ Проректор по учебной работе О.Г. Локтионова  $2023$  г.

#### ВЫБОР СРЕДСТВА ИЗМЕРЕНИЯ ДЛЯ ОПРЕДЕЛЕНИЯ ПАРАМЕТРОВ С ТРЕБУЕМОЙ ТОЧНОСТЬЮ

Методические указания по выполнению лабораторно-практической и самостоятельной работы

Курск 2023

УДК 006.9

Составители: С.В. Ходыревская

#### Репензент Доктор технических наук, доцент В.В. Куи

Выбор средства измерения для определения параметров с требуемой точностью: методические указания по выполнению лабораторно-практической и самостоятельной работы Минобрнауки России, Юго-Зап. гос. ун-т; сост.: С.В. Ходыревская. – Курск, 2023. – 10 с.: – Библиогр.: с. 10.

Содержат сведения о классах точности приборов и их погрешностях. Рассмотрена методика выбора средства измерения  $\Pi$ O точности сопоставлением предельной и допустимой погрешностей измерения. Приведены задания для самостоятельного выполнения, вопросы для самопроверки и подготовки, а также тест для самоконтроля.

Методические указания предназначены для бакалавров и специалистов всех направлений подготовки и специальностей и для всех форм обучения.

#### Текст печатается в авторской редакции

Подписано в печать . Формат  $60x84$  1/16. Усл.печ. л. 0,58. Уч.-изд. л. 0,53. Тираж 100 экз. Заказ 42 Бесплатно. Юго-Западный государственный университет. 305040, г. Курск, ул. 50 лет Октября, 94.

## **1 Цель работы**:

Изучить классы точности средств измерений, научиться рассчитывать погрешности средств измерений и определять какому классу точности соответствуют показания прибора.

## **2 Оборудование и материалы:**

Лабораторный комплекс «Метрология длин»/1,00 Микрометр наружный 0-25 мм FIT/1.00 Микрометр МК 100-1/1,00 Микрометр «Эксперт» гладкий механический МК 125 Зубр /1,00 Микрометр «Эксперт» гладкий механический МК 75 Зубр /1,00 Штангенциркуль металлический нержавеющий 150мм/2,00 Штангенциркуль с глубиномером 250мм/1,00 Штангенциркуль металлический тип 1,класс точности 2,125мм/2,00 Штангенциркуль металлический 150мм/0,1мм/2,00 Прибор для измерения твердости ТК-14-250(6000)/1,00 Оптиметр вертикальный ИКВ-6 1977г. выпуска (23400)/1,00 Прибор для измерения твердости ТК-14-250(6000)/1,00 Ультразвуковой толщиномер А1209/1,00 Портативный динамический твердомер МЕТ-1Д/1,00 Многофункциональный портативный измеритель шероховатости со свидетельством о поверке/1,00 Длиннометр оптический КЗТЗ ПО-20/1,00

### **3 Задание для самостоятельного выполнения**

Рассчитать погрешности средства измерения, и определить к какому классу точности соответствуют показания прибора, выданного преподавателем.

### **4 Краткие теоретические сведения**

Под *классом точности* понимается обобщенная характеристика данного типа средств измерения, как правило, отражающая уровень их точности, выражаемая пределами допускаемых основных и дополнительных погрешностей, а также другими свойствами средств измерений, влияющих на точность. Общие положения деления средств измерений на классы точности установлены в ГОСТ 8.401 – 80 «Классы точности средств измерений».

Основная средств измерений погрешность определяется погрешностью  $\bf{B}$ нормальных условиях  $er$ применения. Дополнительная погрешность средств измерений - составляющая погрешности средств измерений, дополнительно возникающая изза отклонения какой из влияющих величин (температуры и др.) от ее нормального значения. Пределы допускаемых основной и погрешностей следует дополнительных выражать  $\overline{B}$  $\phi$ opme приведенных, относительных или абсолютных погрешностей в зависимости от характера изменения погрешностей в пределах диапазона измерений, а также от условий применения и назначения средств измерений конкретного вида.

Пределы допускаемой абсолютной основной погрешности устанавливают по формуле

$$
\Delta = \pm a \tag{1}
$$

ИЛИ

$$
\Delta = \pm (a + bx), \tag{2}
$$

где  $\Delta$  - пределы допускаемой абсолютной основной погрешности, выраженной в единицах измеряемой величины на входе (выходе) или условно в делениях шкалы;  $x$  - значение измеряемой величины (выходе) средств измерений или входе число делений, на отсчитанных по шкале;  $a, b$  – положительные числа, не зависящие  $OT X.$ 

В обоснованных случаях пределы допускаемой абсолютной погрешности устанавливают по более сложной формуле или в виде графика либо таблицы.

Пределы допускаемой приведенной основной погрешности следует устанавливать по формуле

$$
\gamma = \frac{\Delta}{X_N} 100 = \pm p,\tag{3}
$$

где  $\gamma$  - пределы допускаемой приведенной основной погрешности,  $\%$ ;  $\Delta$  - пределы допускаемой абсолютной основной погрешности, устанавливаемые по формуле (1);  $X_N$  – нормирующее значение, выраженное в тех же единицах, что и  $\Delta$ ;  $p$  – отвлеченное положительное число, выбираемое из ряда

 $1 \cdot 10^n$ ; 1, 5  $\cdot 10^n$ ; (1, 6  $\cdot 10^n$ ); 2  $\cdot 10^n$ ; 2, 5  $\cdot 10^n$ ; (3  $\cdot 10^n$ );  $4 \cdot 10^n$ :  $5 \cdot 10^n$ :  $6 \cdot 10^n$ 

где  $n = 1, 0, -1, -2, n$  т. д.

Значения, указанные в скобках, не устанавливают для вновь разрабатываемых средств измерений.

Нормирующее значение  $X_N$ для большинства средств измерений определяется по формуле

$$
X_N = X_{max} - X_{min}, \t\t(4)
$$

где  $X_{max}$ ,  $X_{min}$  – верхний и нижний предел шкалы измерительного средства. В ГОСТ 8.401 - 80 предусмотрены так же другие способы определения нормируемого значения (для приборов, имеющих неравномерную шкалу, имеющих номинальное значение измеряемой величины и пр.).

Пределы допускаемой относительной основной погрешности устанавливают по формуле

$$
\delta = \frac{\Delta}{x} = \pm q,\tag{5}
$$

если  $\Delta$  установлено по формуле (1), или по формуле

$$
\delta = \frac{\Delta}{x} = \pm \left[ c + d \left( \left| \frac{X_K}{x} \right| \right) - 1 \right],\tag{6}
$$

где q - отвлеченное положительное число, выбираемое из ряда (7);  $X_K$  – больший (по модулю) из пределов измерений;  $c, d$  – положительные числа, выбираемые из ряда

$$
c = b + d \tag{7}
$$

Пределы допускаемых погрешностей, выраженные в форме абсолютных (относительных) погрешностей, устанавливают одним из следующих способов в зависимости от характера изменения (в пределах диапазона измерений входного (выходного) сигнала) границ погрешностей средств измерений конкретно го вида:

по формуле (3), если границы абсолютных погрешностей можно пола гать практически неизменными;

по формуле (5), границы относительных погрешностей можно пола гать практически неизменными;

по формулам (2) или (6), если границы абсолютных погрешностей можно полагать изменяющимися практически линейно;

формуле  $(3)$ , если  $\Pi$ O границы приведенных погрешностей остаются практически постоянными;

в виде функции, графика или таблицы - если границы погрешностей необходимо принять изменяющимися нелинейно  $(c<sub>M</sub>$ . рисунок 1).

Правила построения и примеры обозначения классов точности в документации и на средствах измерений приведены в таблице 1. Таблица 1

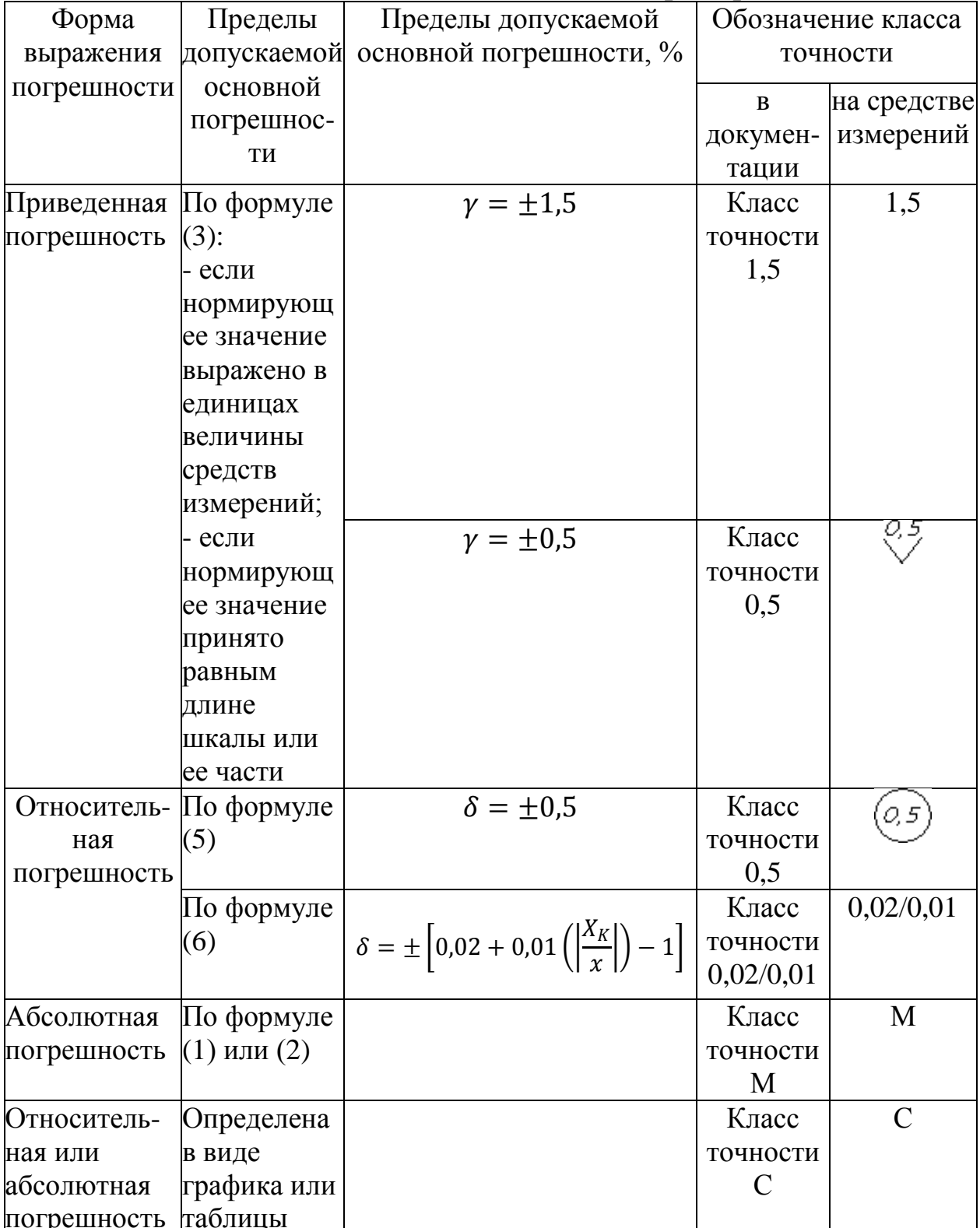

Обозначения классов точности приборов

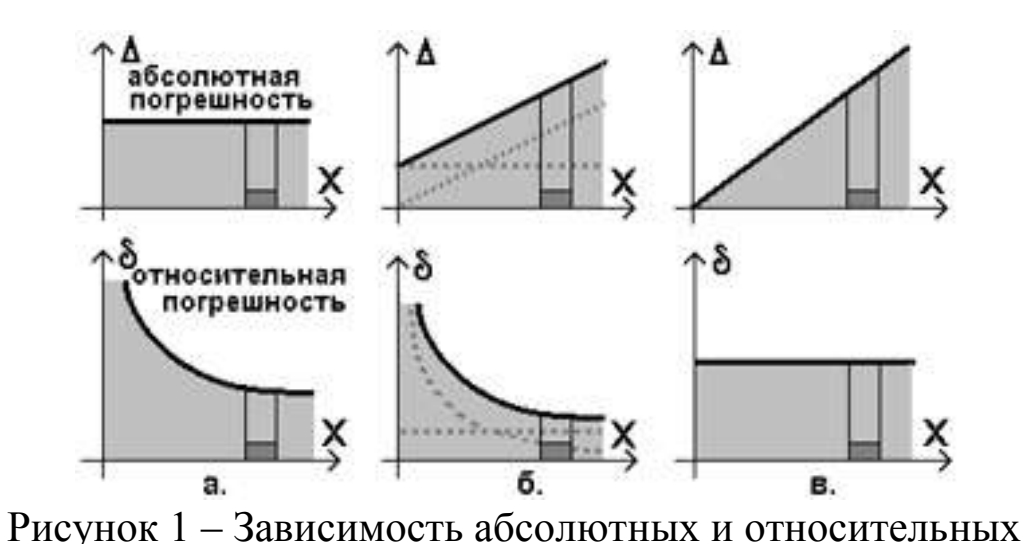

погрешностей от значения измеряемой величины Х: а – аналоговые стрелочные и простые (не очень точные) цифровые приборы; б – отечественных цифровых приборов; в – аналоговые приборы

#### **5 Порядок выполнения работы**

1. Ознакомиться с устройством, техническими характеристиками, методикой измерения выданного преподавателем прибора.

1. Название прибора, диапазон шкалы и результаты измерений занести в таблицу 2 – столбы 1 и 2 соответственно с указанием единиц измерения.

2. Рассчитать абсолютную и относительную погрешность измерений по формулам (8) и (9), результаты занести в таблицу 2 – столбы 4 и 5 соответственно с указанием единиц измерения.

Таблина 2

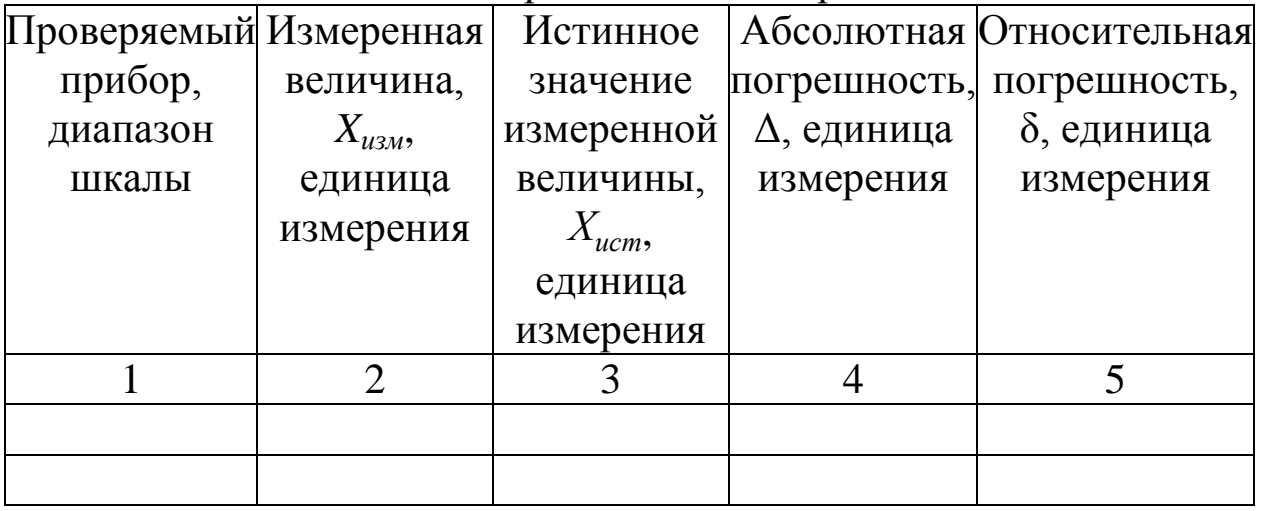

Расчет погрешностей измерений

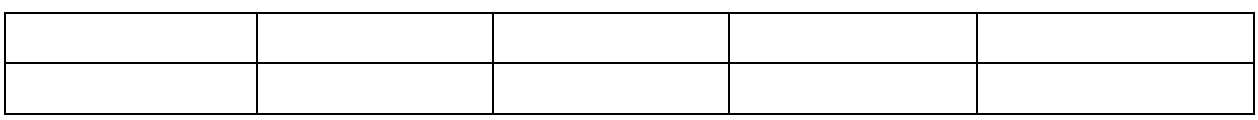

Расчетные формулы:

Абсолютная погрешность - определяется разницей между измеренным  $X_{u3u}$  и истинным значением физической величины  $X_{ucm}$ 

 $\Delta = X_{u3M} - X_{ucm}$  $(8)$ Относительная погрешность определяется отношением абсолютной по грешности -  $\Delta$  к истинному значению измеряемой величины, %:

$$
\delta = \frac{\Delta}{X_{ucm}} 100 \tag{9}
$$

3. Определить абсолютную и относительную погрешность арифметическое прибора, среднее абсолютных как  $\mathbf{M}$ относительных погрешностей измерений соответственно.

4. Определить приведенную относительную погрешность, %, по формуле (10)

$$
\gamma = \frac{|\Delta|_{max}}{X_N} 100,\tag{10}
$$

где  $|\Delta|_{max}$  – максимальная по модулю абсолютная погрешность по таблице 2:

 $X_N$  – нормированное значение измеряемой величины, определяется по формуле (4).

Определить какому классу точности соответствуют 5. показания прибора. За класс точности принять ближайшее большее или равное число из ряда чисел (см. пояснения к формуле (3)).

#### Вопросы для самопроверки и подготовки

1. Какие Вам известны методы оценки измеряемой величины?

2. Что такое абсолютный метод измерения размеров?

3. Что такое абсолютная погрешность измерения?

4. Что такое относительная погрешность измерения?

5. В чем заключается выбор измерительных инструментов по точности измерения?

6. Что такое истинное значение измеренной величины?

7. Что такое приведенная погрешность?

8. Что понимают под классом точности?

9. Что такое допустимая погрешность?

10. Как устанавливаются пределы допустимой погрешности?

### Тест для самоконтроля

1. Погрешность, обусловленная несовершенством приемов использования средств измерений, некорректностью расчетных формул, неверным округлением результатов считается:

- г) грубой а) методической
- д) субъективной б) приведенной
- в) инструментальной е) систематической

2. Установите соответствие:

1) Класс точности выражен числом в кружке (15) a)  $\delta = 1.5\%$ 

2) Класс точности выражен числом без кружка 1,5 б)  $\gamma = 1,5\%$ 

3) Класс точности выражен числом в галочке  $\sqrt[1.5]{ }$  $B) \gamma = 1.5\%$ 

3. Погрешность, обусловленная разностью между значением величины, полученным в процессе измерений, и настоящим (действительным) значением данной величины считается:

а) абсолютной;

б) приведенной;

в) инструментальной;

г) относительной.

4. Отношение абсолютной погрешности к нормирующему значению измеряемой величины считается ... .

5. Отношение абсолютной погрешности к нормирующему значению измеряемой величины считается

а) приведенной погрешностью;

- b) методической погрешностью;
- с) относительной погрешностью;
- d) систематической погрешностью;

е) случайной погрешностью.

6. Отношение абсолютной погрешности к истинному или измеренному значению измеряемой величины считается

- а) относительной погрешностью;
- b) методической погрешностью;
- с) приведенной погрешностью;
- d) систематической погрешностью.

7. Основным нормативным актом по обеспечению единства измерений является ....

#### **БИБЛИОГРАФИЧЕСКИЙ СПИСОК**

1. Волхонов, В. И. Метрология, стандартизация и сертификация : учебное пособие / В. И. Волхонов, Е. И. Шклярова. Москва : Альтаир-МГАВТ, 2011. - 246 с. URL: http://biblioclub.ru/index.php?page=book&id=430004. – Режим доступа: по подписке. – Текст : электронный.

2. Червяков, В. М. Метрология, стандартизация и сертификация : учебное пособие / В. М. Червяков, А. О. Пилягина, П. А. Галкин. - Тамбов : Издательство ФГБОУ ВПО «ТГТУ», 2015. - 113 с. – URL : [http://biblioclub.ru/index.php?page=book&id=444677.](http://biblioclub.ru/index.php?page=book&id=444677) – Режим доступа: по подписке. – Текст : электронный.

3. Основы стандартизации, метрологии и сертификации : учебник / Ю. П. Зубков, Ю. Н. Берновский, А. Г. Зекунов и др. ; ред. В. М. Мишин. – Москва : Юнити, 2015. – 447 с. – URL: https://biblioclub.ru/index.php?page=book&id=117687. – Режим доступа: по подписке. – Текст : электронный.

4. Сергеев, А. Г. Метрология, стандартизация и сертификация : учебник / А. Г. Сергеев, В. В. Терегеря. - М. : Юрайт, 2010. - 820 с. - (Основы наук). - Текст : непосредственный.

5. Схиртладзе, А. Г. Метрология, стандартизация и сертификация : учебник / А. Г. Схиртладзе, Я. М. Радкевич, С. А. Сергеев. - Старый Оскол : ТНТ, 2010. - 539 с. - Текст : непосредственный.

#### МИНОБРНАУКИ РОССИИ

#### Федеральное государственное бюджетное образовательное учреждение высшего образования «Юго-Западный государственный университет»  $(IO3<sub>l</sub>Y)$

Кафедра дизайна и индустрии моды

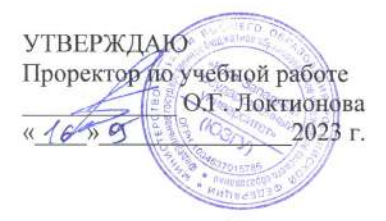

#### ОБРАБОТКА РЕЗУЛЬТАТОВ ПРЯМЫХ МНОГОКРАТНЫХ **ИЗМЕРЕНИЙ**

Методические указания по выполнению лабораторно-практической и самостоятельной работы

Курск 2023

УДК 006.9

Составители: С.В. Ходыревская

#### Рецензент Доктор технических наук, доцент В.В. Куц

Обработка результатов прямых многократных измерений: методические указания по выполнению лабораторно-практической и самостоятельной работы / Минобрнауки России, Юго-Зап. гос. ун-т; сост.: С.В. Ходыревская. - Курск, 2023. - 11 с.:- Библиогр.:  $c. 11.$ 

Содержат сведения о правилах представления результатов измерений. Рассмотрены формы представления результатов прямых многократных измерений. Приведены задания для самостоятельного выполнения, вопросы для самопроверки и подготовки, а также тест для самоконтроля.

Методические указания предназначены для бакалавров и специалистов всех направлений подготовки и специальностей и для всех форм обучения.

Текст печатается в авторской редакции

Подписано в печать . Формат 60х84 1/16. Усл.печ. л. 0,64. Уч.-изд. л. 0,58. Тираж 100 экз. Заказ 4.38 Бесплатно. Юго-Западный государственный университет. 305040, г. Курск, ул. 50 лет Октября, 94.

## **1 Цель работы**:

Изучить формы и правила представления результатов прямых многократных измерений и приобрести практические навыки обработки и представления результатов прямых многократных измерений.

### **2 Оборудование и материалы:**

Лабораторный комплекс «Метрология длин»/1,00 Микрометр наружный 0-25 мм FIT/1.00 Микрометр МК 100-1/1,00 Микрометр «Эксперт» гладкий механический МК 125 Зубр /1,00 Микрометр «Эксперт» гладкий механический МК 75 Зубр /1,00 Штангенциркуль металлический нержавеющий 150мм/2,00 Штангенциркуль с глубиномером 250мм/1,00 Штангенциркуль металлический тип 1,класс точности 2,125мм/2,00 Штангенциркуль металлический 150мм/0,1мм/2,00 Прибор для измерения твердости ТК-14-250(6000)/1,00 Оптиметр вертикальный ИКВ-6 1977г. выпуска (23400)/1,00 Прибор для измерения твердости ТК-14-250(6000)/1,00 Ультразвуковой толщиномер А1209/1,00 Портативный динамический твердомер МЕТ-1Д/1,00 Многофункциональный портативный измеритель шероховатости со свидетельством о поверке/1,00 Длиннометр оптический КЗТЗ ПО-20/1,00

## **3 Задание для самостоятельного выполнения**

Измерительным инструментом с известной погрешностью, выданным преподавателем провести многократные измерения (20 измерений). При условии, что доверительная вероятность результата измерения составляет 95%, записать в правильной форме результат измерения.

## **3 Краткие теоретические сведения**

## **3.1 Правила представления результатов измерений**

Любое число состоит из цифр, определяющих количество единиц в различных разрядах числа. Так, в число 312,42 включает 5 цифр, в нем содержится 3 сотни, 1 десяток, 2 единицы, 4 десятых и 2 сотых. Старший разряд – сотни, младший – сотые.

Цифры в числе могут быть значащими и незначащими.

Значащие цифры - это все цифры числа, кроме нулей, стоящих слева. Нули, стоящие в середине или в конце числа (справа) являются значащими, т.к. обозначают отсутствие единиц в соответствующем разряде. При этом цифры множителя  $10^n$  не учитываются.

В таблице 1 представлены примеры определения количества значащих цифр в числах.

B процессе измерения получают измеренное значение величины х и две погрешности: абсолютную  $\Delta X$  и относительную  $\delta_{r}$ . Для того, чтобы снизить погрешности обработки результатов измерений, в погрешностях  $\Delta X$  и  $\delta_x$  необходимо ограничить число значащих цифр по следующим правилам [2, 4, 5].

Таблица 1

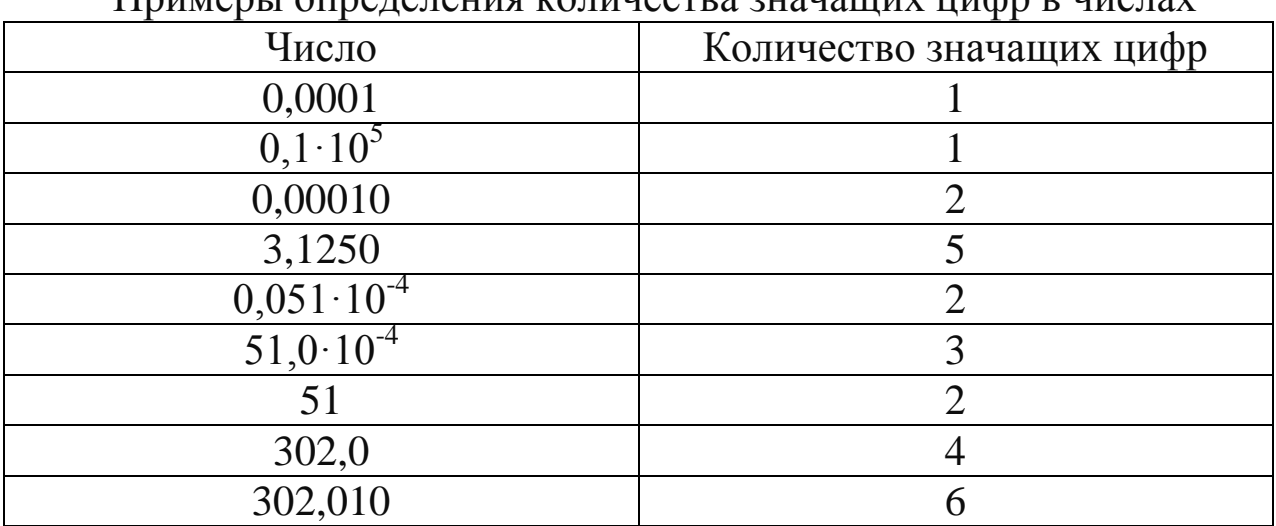

Примеры определения колинестря знаняних нифр в нислях

1. Погрешности измерения должны содержать не более двух (одну или две) значащих цифры.

2. Если первая значащая цифра в абсолютной погрешности ДХ: «1», «2» или «3», то в погрешности необходимо оставить 2 значащие цифры. Если первая значащая цифра в абсолютной погрешности  $\Delta X$ : «4», «5», «6», «7», «8» или «9», то в погрешности необходимо оставить 1 значащую цифру.

3. Измеренное значение Х должно заканчиваться тем же младшим разрядом, что и абсолютная погрешность  $\Delta X$ .

4. В относительной погрешности  $\delta_x$  число значащих цифр ограничивается по тем же правилам, что и в абсолютной

погрешности Δ*X*.

В таблице 2 представлены примеры ограничения количества значащих цифр в измеренном значении и его погрешностях.

При ограничении числа значащих цифр необходимо использовать операцию округления – отбрасывание значащих цифр справа после определенного разряда с возможным изменением цифры этого разряда.

Существуют следующие правила округления:

1. Если первая из отбрасываемых цифр меньше «5», то цифра предыдущего разряда не изменяется; если – больше «5», то цифра предыдущего разряда увеличивается на единицу.

2. Если отбрасывается несколько цифр и первая из отбрасываемых «5», то цифра предыдущего разряда увеличивается на единицу.

3. Если отбрасывается только одна цифра «5», а за ней нет цифр, то округление производится до ближайшего четного числа (если цифра предыдущего разряда четная, то она не изменяется, если нечетная, то увеличивается на единицу).

4. Округление выполняется сразу до желаемого числа значащих цифр.

Таблица 2

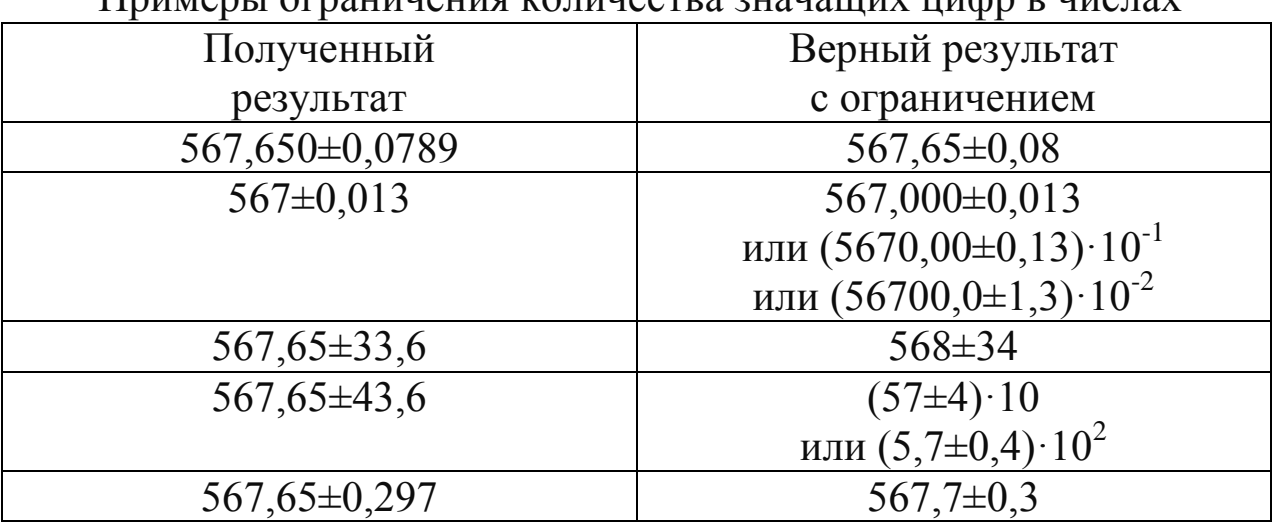

Примеры ограничения количества значащих цифр в числах

**Пример 1.** Ограничить количество значащих цифр в измеренных значениях и их погрешностях:

87,236±0,0426 ≈ 87,24±0,04 : в погрешности оставляем одну значащую цифру, т.к. первая значащая цифра – «4». Младший разряд – сотые, поэтому в измеренном значении также оставляем

сотые, с предварительным округлением, т.к. первая отбрасываемая цифра – « $6$ ».

87,236±0,0456 ≈ 87,24±0,05 : в погрешности оставляем одну значащую цифру, т.к. первая значащая цифра – «4». Т.к. после нее первая отбрасываемая цифра «5», то «4»-ку округляем. Младший разряд – сотые, поэтому в измеренном значении также оставляем сотые, с предварительным округлением, т.к. первая отбрасываемая цифра – «6».

 $87,231\pm0,103$  ≈  $87,23\pm0,10$  ≈  $(872,3\pm1,0) \cdot 10^{-1}$  : в погрешности оставляем две значащих цифры, т.к. первая значащая цифра – «1». Здесь возможны варианты: «0,10», «1,0». В первом случае младший разряд – сотые, во втором – десятые. Во втором случае должен появиться коэффициент 10*<sup>n</sup>* (*n* = -1).

287,231 $\pm$ 39,8  $\approx$  (29 $\pm$ 4)·10  $\approx$  (2,9 $\pm$ 0,4)·10<sup>2</sup> : в погрешности оставляем две значащих цифры, но, т.к. отбрасываемая цифра «8», то «9»-ку перед ней необходимо округлить до «10»-ки, т.е. «39» округляем до «40». Т.к. теперь первая значащая цифра «4», то оставляем 1 цифру. Это может быть либо «4», либо «0,4». Во втором случае должен появиться коэффициент  $10^n$  ( $n = 2$ ). Измеренное значение округляем соответственно.

0,0002872±0,00018  $\approx$  (2,9±1,8)⋅10<sup>-4</sup> : в погрешности оставляем две значащих цифры. За скобки выносим общий множитель «10<sup>-4</sup>». Младший разряд – десятые. Округляем измеренное значение до десятых.

### **3.2 Форма представления результатов прямых многократных измерений**

Многократные измерения проводятся с целью уменьшения влияния случайных погрешностей на результат измерения [1-3]. При многократных измерениях за измеренное значение величины принимается среднее арифметическое из всех полученных отдельных измерений.

Теория метода обработки прямых многократных измерений базируется на теории вероятности.

Порядок обработки прямых многократных измерений [5]:

1. Провести *n* измерений *x<sup>i</sup>* измеряемой величины *x*:

## $x_1, x_2, \ldots, x_i, \ldots, x_n$ .

2. Вычислить среднее арифметическое значение измеряемой

$$
\bar{x} = \frac{1}{n} \sum_{i=1}^{n} x_i.
$$
 (1)

3. Вычислить оценку среднего квадратического отклонения (СКО) результата измерения по формуле:

$$
S_{\bar{x}} = \sqrt{\frac{1}{n-1} \cdot \sum_{i=1}^{n} (x_i - \bar{x})^2}.
$$
 (2)

случайной  $\overline{4}$ Рассчитать доверительный интервал погрешности (случайную погрешность) по формуле:

$$
\Delta_{\bar{x}} = t_{\alpha,n} \cdot S_{\bar{x}},\tag{3}
$$

где  $t_{\alpha n}$  – коэффициент Стьюдента, который учитывает требуемую вероятность доверительную  $\alpha$  $\mathbf{M}$ количество проведенных измерений *n*, на основании которых вычислена величина  $S_{\bar{r}}$ .

измерений принята технических доверительная Для вероятность  $P = \alpha = 0.95$ .

Коэффициент Стьюдента выбирается из таблицы 3 для заданного числа измерений п.

Таблица 3

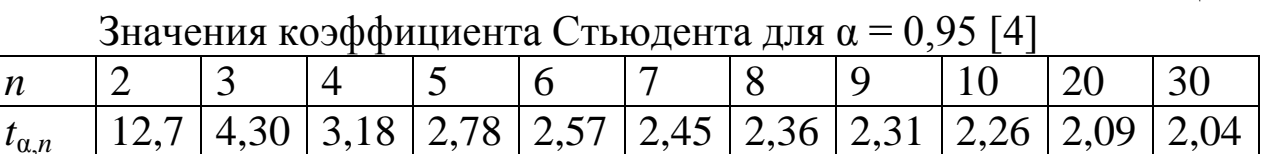

5. Определить абсолютную погрешность измерения с учетом случайной погрешности  $\Delta_{\overline{Y}}$  и инструментальной погрешности  $\Delta_{WX}$ по формуле:

$$
\Delta_x = \sqrt{\Delta_{\bar{x}}^2 + \left(\frac{2}{3}\Delta_{ux}\right)^2}.
$$
\n(4)

Множитель «2/3» в выражении (4) учитывает разные доверительные вероятности определения случайной  $\Delta_{\bar{\mathbf{v}}}$  $\boldsymbol{M}$ инструментальной Дих погрешностей. Случайная погрешность рассчитывается для доверительной вероятности  $P = 0.95$ , а инструментальной погрешности  $\Delta$ их прибора величина нормируется для доверительной вероятности  $P = 1$ .

6. Вычислить относительную погрешность измерения по формуле:

$$
\delta_x = \left| \frac{\Delta x}{\bar{X}} \right| \cdot 100\% . \tag{5}
$$

7. Используя правила представления результатов измерения,

количество значащих цифр  $\mathbf{B}$ абсолютной определить  $\overline{M}$ относительной погрешностях, и в значении измеряемой величины.

Результат измерений записывают следующим образом:

 $x = (A \pm B)C$ ;  $\delta_x = D\%$ ;  $P = 0.95$  $(6)$ где  $A$  – измеренное значение;  $B$  – абсолютная погрешность;  $C$  – единицы измерения; D - относительная погрешность; P доверительная вероятность (вероятность того, что полученное значение является истинным - 100%).

**Пример 2.** Некоторым СИ с погрешностью  $\Delta u x = 0.3$  у.е. были в результате которых проведены многократные измерения, получены следующие значения:

21,3 y.e.; 21,4 y.e.; 21,2 y.e.; 21,3 y.e.; 21,2 y.e.

При условии, что доверительная вероятность результатов измерений составляет 95%, записать в правильной форме результат измерения.

Среднее арифметическое значение измеряемой величины 1. составляет 21,28 у.е. (по правилам приближенных вычислений среднее арифметическое значение должно иметь на один разряд больше, чем исходные данные).

Оценка СКО результатов измерения составляет: 2.

$$
S_{\bar{x}} = \sqrt{\frac{1}{5-1} \cdot \sum_{i=1}^{n} (x_i - 21,28)^2} = 0.0374 \, y. e.
$$

представления результатов погрешностей,  $\Pi$ <sub>0</sub> правилам погрешность должна содержать не более 2-х значащих цифр. Но, т.к. оценка СКО является промежуточной величиной, в ней необходимо оставить 3 значащие цифры.

Из таблицы значений коэффициентов Стьюдента (см.  $3<sub>1</sub>$ таблицу 3) для  $n = 5$ ,  $P = \alpha = 0.95$  выбираем значение коэффициента  $t_{\alpha,n} = 2{,}78.$ 

Доверительный интервал случайной погрешности принимаем равным:  $\Delta_{\overline{r}} = 2.78 \cdot 0.0374 = 0.104$  у. е. (в промежуточном значении необходимо оставить 3 значащие цифры).

Абсолютная погрешность измерений составляет:  $\mathcal{A}_{\cdot}$ 

$$
\Delta_x = \sqrt{0,104^2 + \left(\frac{2}{3} \cdot 0,3\right)^2} = 0,225 \ (y.e.).
$$

В промежуточном значении необходимо оставить 3 значащие пифры.

Относительная погрешность составляет:  $\delta_x = 1.06\%$ . 5.

В промежуточном расчете также оставляем 3 значащие цифры.

По правилам ограничения количества значащих цифр: 6.

- относительная погрешность составит: 1,1%;

- абсолютная погрешность составит: 0,23 у.е.;

- среднее значение измеряемой величины должно содержать те же разряды, что и арифметическая погрешность, т.е. составит: 21,28 y.e.

Тогда результат многократных измерений можно записать следующим образом:

 $x = (21.28 \pm 0.23)$  y.e.;  $\delta_x = 1.1$  %;  $P = 0.95$ .

### Вопросы для самопроверки и подготовки

1. Что такое погрешность результата измерения?

2. Что такое прямые измерения?

3. Как классифицируются измерения по способу получения результата?

4. Как классифицируются измерения по числу измерений?

5. Как классифицируются измерения по характеристике точности?

классифицируются 6. Как измерения  $\Pi$ <sup>O</sup>  $c\pi\text{oco}$ <sup>o</sup> представления результатов измерений?

7. Как классифицируется погрешность измерения по способу выражения?

8. Как классифицируется погрешность измерения по причине и условиям возникновения?

классифицируется погрешность измерения 9 Как  $\Pi$ <sup>O</sup> характеру изменений?

10. Какие Вам известны разновидности систематических погрешностей?

11. В чем заключаются правила представления результатов измерений?

### Тест для самоконтроля

1. Погрешностью измерения называется

а) оценка отклонения измеренного значения величины от её истинного значения

б) оценка отклонения измеренного значения величины от её математического ожидания

в) завышенное значение измеряемой величины

г) оценка отклонения рассчитанного значения величины от её истинного значения

д) заниженное значение измеряемой величины

2. Непосредственные прямые измерения

а) Длина, давление, температура, промежутки времени;

b) Расход по переменному перепаду давления;

с) Объём, масса, плотность;

d) Уровень, концентрация, ёмкость.

3. Погрешность измерения

а) Разность показаний прибора в единицу времени

b) Суммарное значение приведенной погрешности

с) Отклонение результата от истинного значения измеряемой величины

d) Погрешность средств измерений, используемых в нормальных условиях

4. Абсолютная погрешность измерительного прибора

а) Сумма относительной и допустимой погрешности

b) Разность между показанием прибора и истинным значением величины

с) Погрешность измерения, выраженная в единицу измерения

d) Отношение погрешности прибора к нормирующему значению

5. Прямые измерения это такие измерения, при которых:

а) искомое значение величины определяют на основании прямых измерений других физических величин, результатов связанных с искомой известной функциональной зависимостью

b) применяется метод наиболее ТОЧНОГО определения измеряемой величины

физической величины с) искомое значение определяют непосредственно путем сравнения с мерой этой величины

6. Определение прочности бетона на сжатие разрушающим  $MCTOJOM - 3TO$ 

а) прямые однократные измерения

b) прямые измерения с многократными наблюдениями

c) косвенные измерения

d) совокупное измерение

7. Для определения прочности бетона ультразвуковым методом выполняют

a) прямые однократные измерения

b) совместные измерения

c) косвенные измерения

d) совокупное измерение

#### **БИБЛИОГРАФИЧЕСКИЙ СПИСОК**

1. Волхонов, В. И. Метрология, стандартизация и сертификация : учебное пособие / В. И. Волхонов, Е. И. Шклярова. Москва : Альтаир-МГАВТ, 2011. - 246 с. URL: http://biblioclub.ru/index.php?page=book&id=430004. – Режим доступа: по подписке. – Текст : электронный.

2. Червяков, В. М. Метрология, стандартизация и сертификация : учебное пособие / В. М. Червяков, А. О. Пилягина, П. А. Галкин. - Тамбов : Издательство ФГБОУ ВПО «ТГТУ», 2015. - 113 с. – URL : [http://biblioclub.ru/index.php?page=book&id=444677.](http://biblioclub.ru/index.php?page=book&id=444677) – Режим доступа: по подписке. – Текст : электронный.

3. Основы стандартизации, метрологии и сертификации : учебник / Ю. П. Зубков, Ю. Н. Берновский, А. Г. Зекунов и др. ; ред. В. М. Мишин. – Москва : Юнити, 2015. – 447 с. – URL: https://biblioclub.ru/index.php?page=book&id=117687. – Режим доступа: по подписке. – Текст : электронный.

4. Сергеев, А. Г. Метрология, стандартизация и сертификация : учебник / А. Г. Сергеев, В. В. Терегеря. - М. : Юрайт, 2010. - 820 с. - (Основы наук). - Текст : непосредственный.

5. Схиртладзе, А. Г. Метрология, стандартизация и сертификация : учебник / А. Г. Схиртладзе, Я. М. Радкевич, С. А. Сергеев. - Старый Оскол : ТНТ, 2010. - 539 с. - Текст : непосредственный.

#### МИНОБРНАУКИ РОССИИ

#### Федеральное государственное бюджетное образовательное учреждение высшего образования «Юго-Западный государственный университет»  $(IO3<sub>l</sub>Y)$

Кафедра дизайна и индустрии моды

**УТВЕРЖДАЮ** Проректор по учебной работе О.Г. Локтионова  $\frac{d}{d\theta}$  »  $2023 -$ 

#### КОДИРОВАНИЕ КАК МЕТОД СТАНДАРТИЗАЦИИ Методические указания по выполнению лабораторно-практической и самостоятельной работы

УДК 006.9

Составители: С.В. Ходыревская

#### Рецензент Доктор технических наук, доцент В.В. Куц

Кодирование как метод стандартизации: методические выполнению лабораторно-практической указания ПО самостоятельной работы / Минобрнауки России, Юго-Зап. гос. унт; сост.: С.В. Ходыревская. - Курск, 2023. - 12 с.: - Библиогр.: с. 9.

Содержат сведения о структуре и правилах размещения штрихового кода. Рассмотрен алгоритм расчета контрольной цифры для определения подлинности штрихового кода. Приведены задания для самостоятельного выполнения, вопросы для самопроверки и подготовки, а также тест для самоконтроля.

Методические указания предназначены для бакалавров и специалистов всех направлений подготовки и специальностей и для всех форм обучения.

Текст печатается в авторской редакции

Подписано в печать . Формат  $60x84$  1/16. Усл.печ. л. 0,7. Уч.-изд. л. 0,63. Тираж 100 экз. Заказ . УЗ2 Бесплатно. Юго-Западный государственный университет. 305040, г. Курск, ул. 50 лет Октября, 94.

### 1 Цель работы:

Изучить структуру и правила размещения штрихового кода, практические получить навыки определения подлинности штрихового кода.

2 Используемые материалы: упаковочный материал и этикетки товаров.

### 3 Задание для самостоятельного выполнения

Проверить подлинность штриховых кодов и рассчитать контрольную цифру.

## 4 Краткие теоретические сведения

Для классификации товаров по общим признакам применяется такой метод стандартизации как кодирование.

Код - это знак или совокупность знаков, применяемых для обозначения классификационной группировки и (или) объекта классификации.

Штриховой код - системная последовательность штрихов и пробелов различной толщины, содержащих в себе определенные цифровые данные (см. рисунок 1). Все используемые символы машиночитаемые.

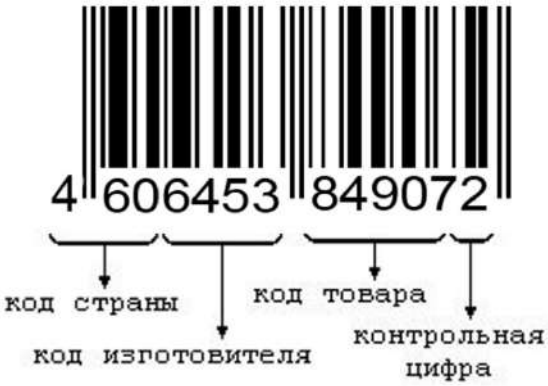

Рисунок 1 – Структура штрихового кода EAN-13 Штриховые коды подразделяются на две группы:

 $1)$  товарные;

2) технологические.

Товарные штриховые коды используются для идентификации товара. Технологические штриховые коды наносятся на любые объекты для автоматизированного сбора информации об их перемещении и последующем применении потребителями. Эти коды могут использоваться отдельно или вместе с товарными.

В 1977 г. в Европе была создана Европейская система кодирования ЕАN (European Artiecle Numbering – Европейская ассоциация товарной нумерации). Коды EAN подразделяют на три типа: EAN-8, EAN-13, EAN-14 (только для транспортной тары).

EAN-8 используется для маркировки упаковки и (или) товаров небольшого размера (сигареты, жевательная резинка, лекарственные препараты и др.) и отличается от EAN-13 сокращенной информацией (отсутствует код предприятияизготовителя) и меньшими размерами.

EAN-13 наносится на любые упаковки и товары, если позволяет площадь. При этом самый узкий штрих или пробел принимается за единицу толщины – модуль. Другие штрихи и пробелы составляют два и три модуля, т.е. две или три толщины самого узкого штриха или пробела. Каждая цифра кода EAN представляет собой сочетание двух штрихов и двух пробелов.

Кроме кодов EAN, существуют также американские универсальные коды – UPC.

Для полиграфической продукции в России применяют штрихкоды:

ISSN —для периодических изданий (журналов, газет);

ISBN—для книг.

Штриховой код EAN не классифицирует товар, а идентифицирует его так, что любой другой товар, продающийся на международном рынке, не может иметь такого же кода.

Присутствие штрихового кода на товаре позволяет определить страну-импортера, фирму, где был произведѐн товар, а также конкретный номер товара, что дает возможность (при необходимости) предъявить претензию производителю.

Следует отметить, что по первым трем цифрам штриккода можно определить не страну — производителя товара, а только, в какой национальной организации — члене ЕАN International зарегистрировано предприятие.

Назначение штрихового кода:

- оперативная идентификация товара и производителя;

- позволяет отказаться от многочисленных бумажных документов;

- способствует повышению конкурентоспособности товара, увеличивает спрос на него;

- повышает престиж товара и играет роль рекламы товара или предприятия, улучшает культуру обслуживания покупателей;

- дает возможность организовать автоматизированный учёт и эффективный контроль за движением товаров, начиная с предприятия-изготовителя и кончая складом магазина, а также осуществлять электронный обмен данными о товарах между торговыми партнерами, что ускоряет движение товаров к потребителю;

-информационное обеспечение маркетинговых исследований.

Штриховые коды могут быть использованы не только для продукции, идущей на экспорт, но и для ее учета и контроля внутри предприятия.

Потребители связывают штриховой код с уровнем качества товара и видят в нѐм своеобразную замену «знака качества», но штриховой код не даѐт гарантий качества, а может характеризовать его лишь непосредственно.

По штрих-коду можно судить с известной степенью достоверности о подлинности товара или же установить наличие его фальсификации.

В настоящее время среди отечественной продукции «подлинные» штриховые коды имеют товары конкурентоспособные по качеству на мировом рынке, производителями которых являются крупные фирмы, заинтересованные в экспорте своей продукции и располагающие капиталом на внедрение средств автоматической идентификации. Штриховой код, так же как и сертификат соответствия, является необходимым условием экспорта в страны ЕЭС, США, Канаду, Японию и др.

#### **5 Порядок выполнения работы**

1. Получить у преподавателя упаковочный материал и/или этикетки товаров.

2. Ознакомиться с содержанием штрихового кода EAN-13.

Штриховой код EAN-13 содержит в себе следующую информацию:

– первые две-три цифры – «флаг» страны или префикс

позволяют определить страну, в которой зарегистрировано предприятие-изготовитель. (Необходимо учитывать, что это не всегда страна, где был изготовлен товар, т.к. фирма может быть зарегистрирована не в отечественном банке данных, а в зарубежном).

Цифровой код страны – это единственная информация, содержащаяся в штриховом коде, которую можно проверить визуально.

– следующие пять цифр присваиваются предприятию (фирме), которое реализует или производит продукт, т.е. код изготовителя, присваивает национальный орган страны.

В России вопросами штрихового кодирования товаров занимается Внешнеэкономическая ассоциация автоматической идентификации ЮНИСКАН, представляющая интересы своих членов в международной ассоциации EAN. ЮНИСКАН выдает предприятиям России коды, а также ведет соответствующий банк данных; кроме того, она разрабатывает методики по использованию кодов EAN.

– последующие четыре-пять цифр кода присваивает предприятие-изготовитель товара самостоятельно. Этот код отражает или регистрационный номер, установленный предприятием-изготовителем, или какие-либо признаки товара, необходимые для конкретного изготовителя.

– последняя цифра (разряд) представляет собой контрольное число, которое предназначено для проверки правильности считывания штрихового кода сканером.

3. Установить по первым 2-3 цифрам страну, в которой зарегистрировано предприятие-изготовитель товара. Для этого воспользоваться данными из Приложения А.

Штриховой код стране выдаѐт ассоциация ЕАN.

Ассоциация EAN выдает цифровой код каждой стране централизованно. Ряду стран выделены диапазоны кодов, а некоторым странам предоставлена возможность дополнять двухразрядный код третьим разрядом. Например, код, выданный бывшему СССР – 46, может быть детализирован на третьем разряде в диапазоне 460-469. Поэтому предприятия-изготовители стран СНГ могут использовать только четыре разряда вместо пяти.

Некоторым странам сразу выделены трехразрядные коды, например Польше – 590, а Китаю – 690.

4. Для проверки штрихового кода использовать алгоритм расчета контрольной цифры. Этот алгоритм применим для штрихкодов ЕАN-8, ЕАN-13, UРС, ISSN, ISBN.

Для расчета контрольной цифры следует пронумеровать все разряды цифрового ряда справа налево, начиная с позиции контрольного разряда (первый). Затем:

1 этап: Сложить цифры, стоящие на четных позициях.

2 этап: Сумму, полученную в пункте 1, умножить на 3.

3 этап: Сложить цифры, стоящие на нечетных позициях.

4 этап: Сложить суммы, полученные в пункте 2 и в пункте 3.

5 этап: Определяется контрольное число как разность между полученной суммой и ближайшим к нему большим числом, кратным 10.

**Например**, контрольное число (8) номера товара 460010400849С, рассчитывается следующим образом:

1 этап:  $6 + 0 + 0 + 0 + 8 + 9 = 23$ 

2 этап:  $23 \times 3 = 69$ 

3 этап:  $4 + 0 + 1 + 4 + 0 + 4 = 13$ 

4 этап:  $69 + 13 = 82$ 

5 этап: 90 - 82 = 8.

Полный номер товара будет следующим: 46-00104-00849 8.

Если цифра после расчета не совпадает с контрольной цифрой, это означает, что товар произведен незаконно.

5. Выявить соответствует ли рассматриваемый штрих-код следующим требованиям к штриховым кодам и правилам их размещения.

Приняты следующие правила размещения штриховых кодов на упаковках товаров или этикетках:

5.1. Каждый товар может иметь только один код EAN или UPC, который должен находиться на задней стороне упаковки (лицевой стороной обычно считают сторону с названием товара) в правом нижнем углу на расстоянии не менее 20 мм от краев. Если это не представляется возможным, код наносится справа на лицевой стороне. Если товар зарегистрирован в двух ассоциациях, в противоположных концах упаковки наносят 2 кода.

5.2. Поверхность упаковки должна быть абсолютно ровная, без перфорации, рисунков и т.д. При использовании мягких упаковок (пакетов из полимерных материалов) для нанесения штрихового кода выбирают такое место, на котором штрихи будут параллельны днищу упаковки. Если поверхность товара изогнута, то штриховой код ставят вертикально.

5.3. Штриховой код должен быть темного цвета. Печататься штриховой код должен обязательно на светлом фоне.

5.4. В начале и конце штрихового кода находятся краевые удлиненные штрихи, которые указывают на начало и конец считывания кода. В центре штрихового кода имеются центральные удлиненные штрихи, облегчающие визуальную проверку полноты записи кода. Минимально возможные размеры штрихового кода –  $21,0\times30,0$  мм; максимальные размеры кода 74,6 $\times$ 52,5 мм.

Таким образом, даже знание этих простейших правил иногда может защитить потребителя от приобретения товаров с поддельным штриховым кодом.

6. Полученные по п.п.2-5 результаты занести в таблицу 1.

Таблица 1

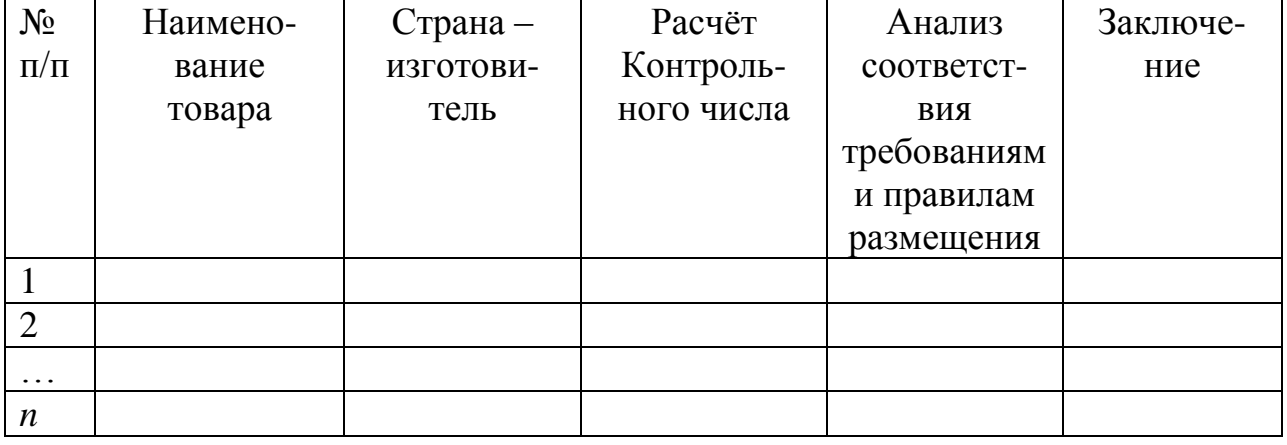

Результаты исследования штрихового кода

7. Сделать вывод о подлинности товара или же установить наличие его фальсификации. Является ли сделанный вывод полностью достоверным?

#### **Вопросы для самопроверки и подготовки**

1. Раскройте следующие определения: «код», «кодирование», «штриховой код».

2. Какая информация содержится в товарном штрихкоде?

3. Каково назначение товарного штрихкода?

4. Какую информацию получает рядовой потребитель из товарного штрихкода?

5. Назовите известные виды товарных штрихкодов.

6. Что в штрихкодах стандартизировано?

7. Какой национальный орган России выдает производителю лицензию на товарные штрихкоды с правом маркировать свою продукцию?

8.Какие виды штрихкодов широко используются на производимых в России товарах?

9. Приведите методику определения контрольной цифры.

10. Штриховой код и качество товара.

### **БИБЛИОГРАФИЧЕСКИЙ СПИСОК**

1. Райкова Е. Ю. Теоретические основы товароведения и экспертизы: Учебник для бакалавров / Е. Ю. Райкова. — М.: Издательско-торговая корпорация «Дашков и К», 2012. — 412 с.

2. Лифиц, И. М. Товарный менеджмент : учебник для среднего профессионального образования / И. М. Лифиц, Ф. А. Жукова, М. А. Николаева. — Москва : Издательство Юрайт,  $2023. - 405$  c.

3. Волхонов, В. И. Метрология, стандартизация и сертификация : учебное пособие / В. И. Волхонов, Е. И. Шклярова. Москва : Альтаир-МГАВТ, 2011. - 246 с. URL: http://biblioclub.ru/index.php?page=book&id=430004. – Режим доступа: по подписке. – Текст : электронный.

4. Червяков, В. М. Метрология, стандартизация и сертификация : учебное пособие / В. М. Червяков, А. О. Пилягина, П. А. Галкин. - Тамбов : Издательство ФГБОУ ВПО «ТГТУ», 2015. - 113 с. – URL : [http://biblioclub.ru/index.php?page=book&id=444677.](http://biblioclub.ru/index.php?page=book&id=444677) – Режим доступа: по подписке. – Текст : электронный.

5. Основы стандартизации, метрологии и сертификации : учебник / Ю. П. Зубков, Ю. Н. Берновский, А. Г. Зекунов и др. ; ред. В. М. Мишин. – Москва : Юнити, 2015. – 447 с. – URL: https://biblioclub.ru/index.php?page=book&id=117687. – Режим доступа: по подписке. – Текст : электронный.

# Приложение А

# **Таблица соответствия штрих-кода производителя стран мира**

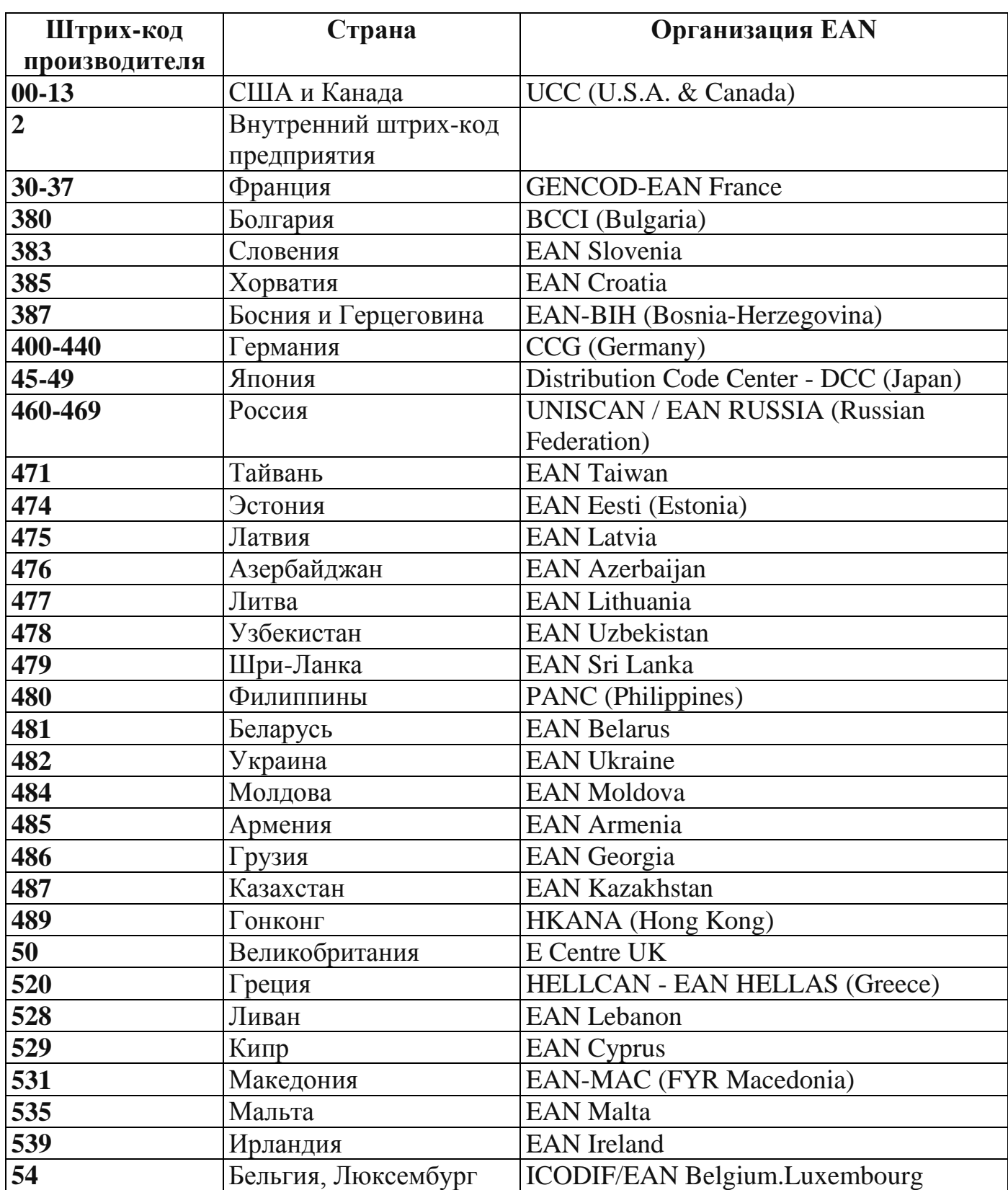

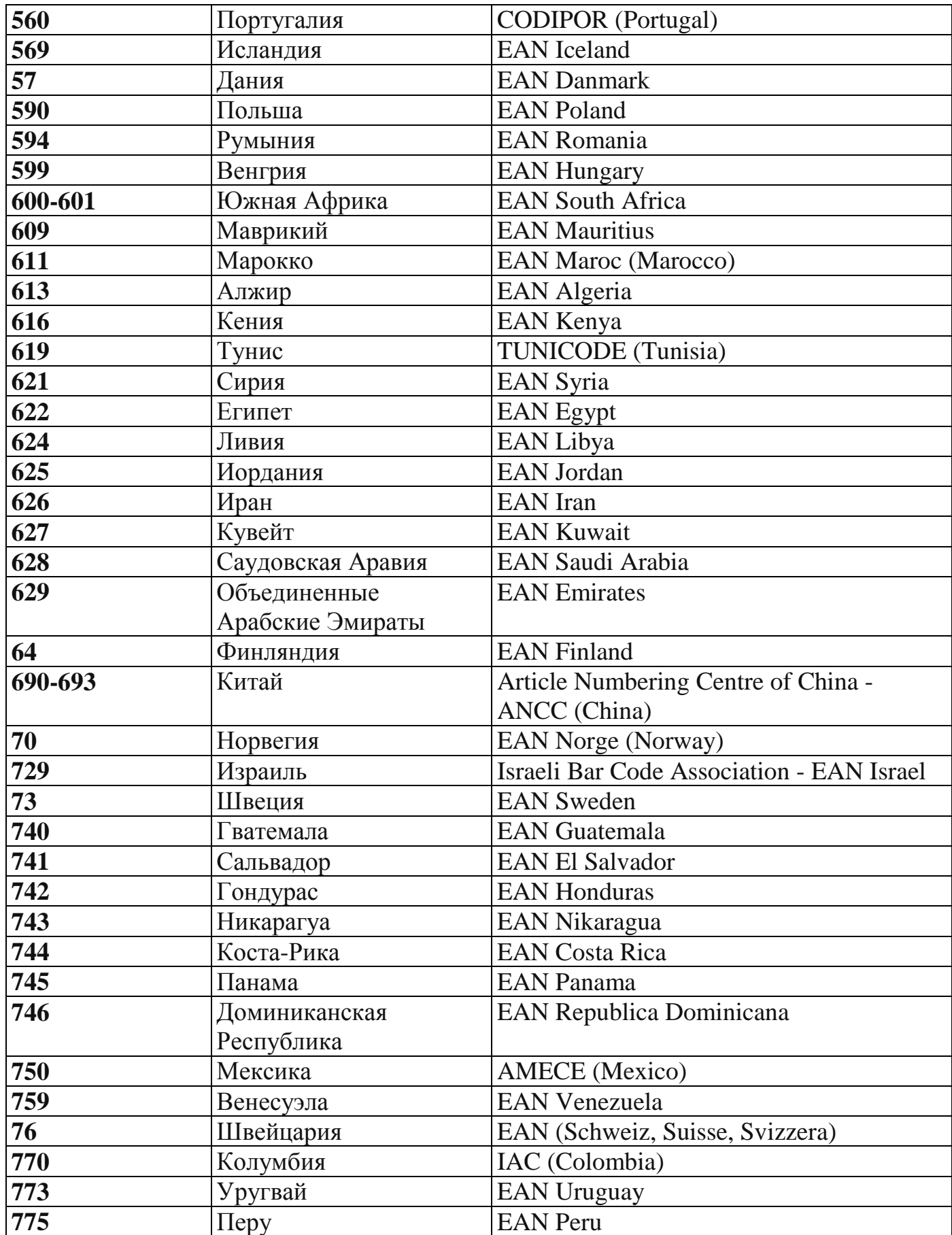

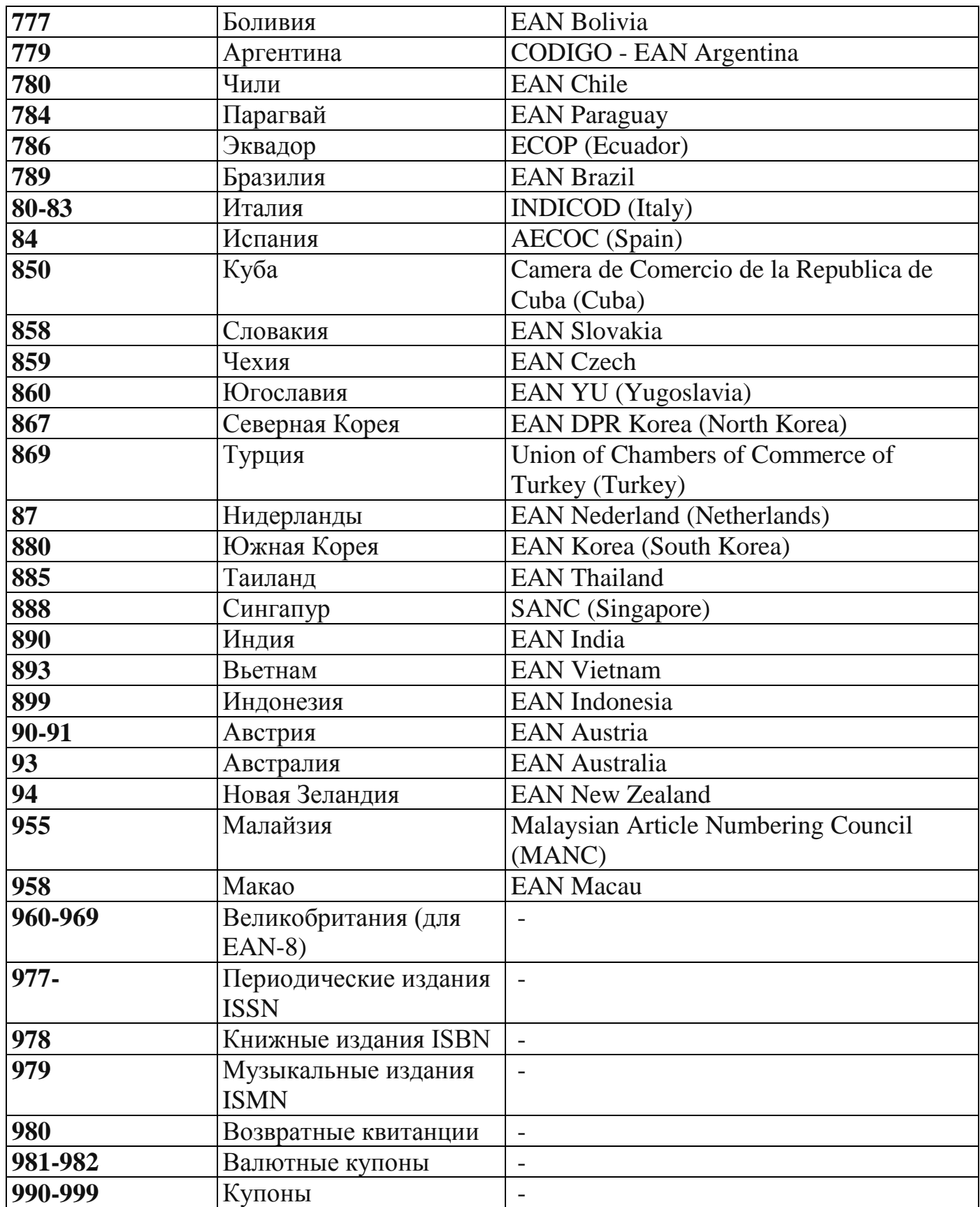

#### МИНОБРНАУКИ РОССИИ

#### Федеральное государственное бюджетное образовательное учреждение высшего образования «Юго-Западный государственный университет»  $(IO3<sub>l</sub>Y)$

Кафедра дизайна и индустрии моды

**УТВЕРЖДАЮ** Проректор по учебной работе О.Г. Локтионова (ICC 2023 r.

ИНСТРУМЕНТЫ КОНТРОЛЯ И УПРАВЛЕНИЯ КАЧЕСТВОМ Методические указания по выполнению лабораторной и самостоятельной работы

Курск 2023

#### УДК 658.5

#### Составитель: С.В. Ходыревская

#### Репензент Доктор технических наук, профессор В.В. Куц

Инструменты контроля И управления качеством: выполнению лабораторной методические указания ПО самостоятельной работы / Минобрнауки России, Юго-Зап. гос. ун-т; сост.: С.В. Ходыревская. - Курск, 2023. - 35 с.: - Библиогр.: с. 35.

Излагаются краткие теоретические сведения об инструментах контроля и управления качеством. Рассмотрены примеры построения различных видов графиков, гистограммы, диаграммы Парето и контрольных карт Шухарта в среде LibreOffice. Приведены задания для самостоятельного выполнения, вопросы для самопроверки и подготовки, а также тест для самоконтроля.

Методические указания предназначены для бакалавров и специалистов всех направлений подготовки и специальностей и для всех форм обучения.

#### Текст печатается в авторской редакции

Подписано в печать . Формат 60х84 1/16. Усл.печ. л. 2,03. Уч.-изд. л. 1,84. Тираж 100 экз. Заказ *426* Бесплатно. Юго-Западный государственный университет. 305040, г. Курск, ул. 50 лет Октября, 94.

**1 Цель работы:** изучить инструменты контроля и управления качеством и получить практические навыки их построения в среде LibreOffice.

### **2 Задания для самостоятельного выполнения:**

**Задание 1**. Построить график, выраженный ломанной линией, столбчатый график, круговую диаграмму, ленточный график, радиационную диаграмму зависимости брака (шт.) от номера участка по цеху 2 на основании данных полученных в течение года. Сделать выводы.

**Задание 2.** Выполнить расчѐты и построения в соответствии с примером. И построить гистограмму по результатам измерения длины деталей, мм. Сделать выводы.

**Задание 3.** Выполнить расчѐты и построения в соответствии с примером, включая, диаграмму Парето по причинам по данным, выданным преподавателем. Сделать выводы.

**Задание 4.** Выполнить расчѐты и построения в соответствии с примером и построить контрольную  $\overline{x} - R -$  карту по результатам измерения некоторого параметра качества, представленным в таблице. Провести статистический анализ процесса.

## **3. Краткие теоретические сведения**

# *3.1 Графики*

Графики используются для визуального (наглядного) представления табличных данных, что упрощает их восприятие и анализ.

Обычно графики применяются на начальном этапе количественного анализа данных. Также они широко используются для анализа результатов исследований, проверки зависимостей между переменными, прогнозированию тенденции изменения состояния анализируемого объекта.

Наибольшее распространение получили следующие виды графиков:

**I. График в виде ломаной линии** (рисунок 1). Применяется для отображения изменения состояния показателя с течением времени.

Методика построения:

1. Постройте горизонтальную и вертикальную оси.

2. Горизонтальную ось разделите на интервалы времени, в течение которых производилось измерение показателя.

3. Выберите масштаб и отображаемый диапазон значений показателя так, чтобы все значения исследуемого показателя за рассматриваемый период времени входили в выбранный диапазон. На вертикальную ось нанесите шкалу значений в соответствии с выбранным масштабом и диапазоном.

4. Нанесите точки фактических данных на график. Положение точки соответствует: по горизонтали – интервалу времени, в которое получено значение исследуемого показателя, по вертикали – значению полученного показателя.

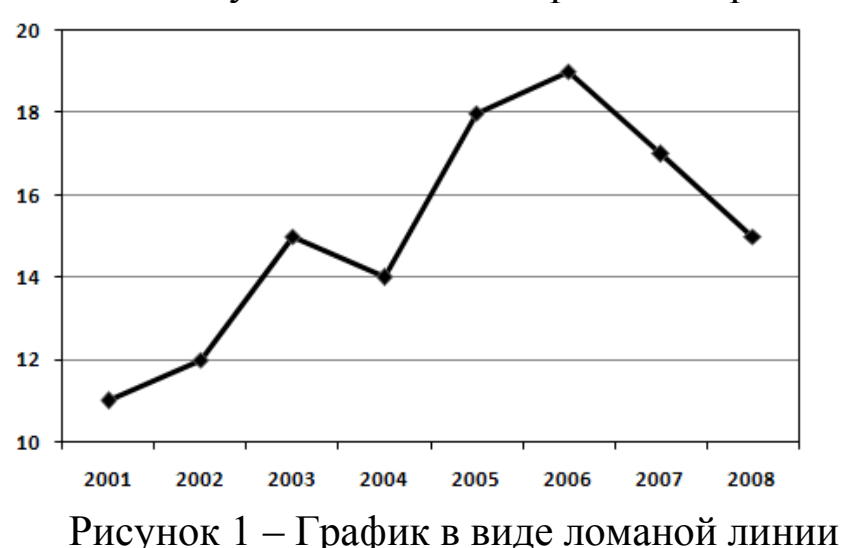

5. Соедините полученные точки отрезками прямых.

Для увеличения эффективности использования графика можно одновременно построить (а затем и сравнить) графики по нескольким источникам.

Шкалу значений рассматриваемого показателя для графика в виде ломаной линии лучше начинать не с нуля (в отличие скажем от столбиковых диаграмм). Это позволяет более детально продемонстрировать изменения показателя, даже если они незначительны по сравнению с величиной самого показателя.

**II. Столбчатый график** (рисунок 2). Представляет собой последовательность значений в виде столбиков.

Методика построения:

1. Постройте горизонтальную и вертикальную оси.

2. Горизонтальную ось разделите на интервалы в соответствии с числом контролируемых факторов (признаков).

Выберете масштаб и отображаемый диапазон значений 3. показателя так, чтобы все значения исследуемого показателя за рассматриваемый период времени входили в выбранный диапазон. На вертикальную ось нанесите шкалу значений в соответствии с выбранным масштабом и диапазоном.

Для каждого фактора постройте столбик, высота которого  $\overline{4}$ . равна полученной величине исследуемого показателя для этого фактора. Ширина столбиков должна быть одинаковой.

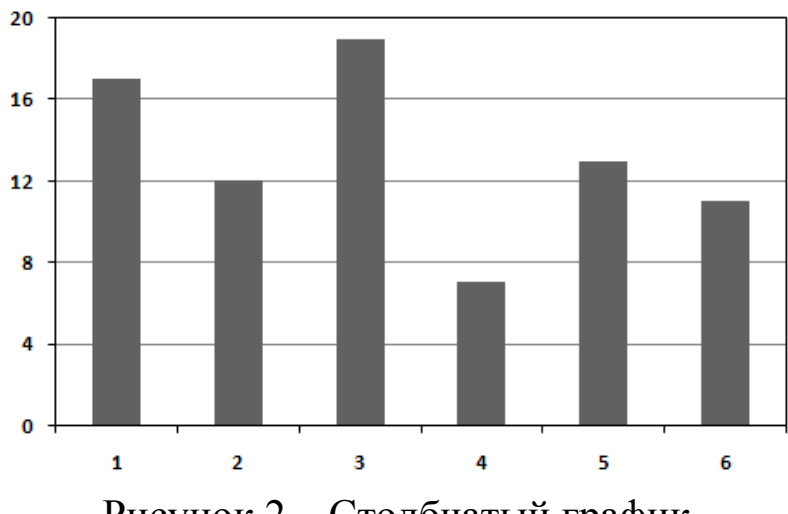

Рисунок 2 - Столбчатый график

Иногда для более наглядного представления данных можно составить общий график для нескольких исследуемых показателей, объединенных по группам столбиков (это более эффективно, чем составлять график для каждого показателя отдельно).

Ш. Круговой (кольцевой) график (рисунок 3). Применяется для отображения соотношения между составляющими показателя и самим показателем, а также составляющих показателя между собой.

Методика построения:

Пересчитайте составляющие показателя в процентные  $\mathbf{1}$ . Для доли  $\overline{O}$ самого показателя. этого величину кажлой составляющей показателя разделите на величину самого показателя и умножьте на 100. Величина показателя может быть вычислена как сумма значений всех составляющих показателя.

 $2.$ Рассчитайте үгловой размер сектора кажлой ДЛЯ составляющей показателя. Для этого умножьте процентную долю составляющей на 3.6.

Начертите круг. Он будет обозначать рассматриваемый 3. показатель.

4. От центра круга до его края проводите прямую (другими словами - радиус). Используя эту прямую (с помощью транспортира) отложите угловой размер и начертите сектор для составляющей показателя. Вторая прямая, ограничивающая сектор служит основой для откладывания углового размера сектора следующей составляющей. Так продолжайте до тех пор, пока не начертите все составляющие показателя.

5. Проставьте название составляющих показателя и их доли в процентах. Сектора необходимо обозначить различными цветами или штриховкой, чтобы они четко различались между собой.

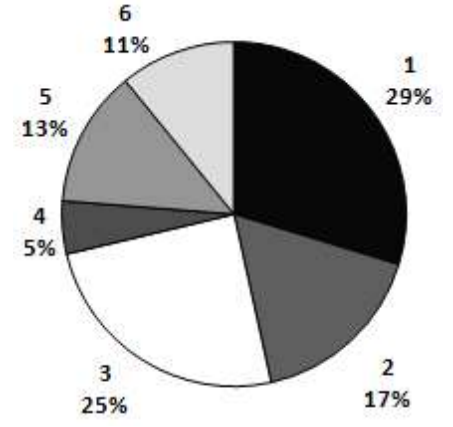

Рисунок 3 – Круговой график

Кольцевой график применяется, если составляющие рассматриваемого показателя нужно разбить на более мелкие составляющие.

**IV. Ленточный график** (рисунок 4). Ленточный график, как и круговой, используется для наглядного отображения соотношения между составляющими какого-либо показателя, но в отличие от кругового, он позволяет показать изменения между этими составляющими с течением времени.

Методика построения:

1. Постройте горизонтальную и вертикальную оси.

2. На горизонтальную ось нанесите шкалу с интервалами (делениями) от 0 до 100%.

3. Вертикальную ось разделите на интервалы времени, в течение которых производилось измерение показателя. Рекомендуется откладывать интервалы времени сверху вниз, т.к. человеку легче воспринять изменение информации именно в этом направлении.

4. Для каждого интервала времени постройте ленту (полоска, шириной от 0 до 100%), которая обозначает рассматриваемый показатель. При построении оставьте небольшое пространство между лентами.

5. Составляющие показателя пересчитайте в процентные доли от самого показателя. Для этого величину каждой составляющей показателя разделите на величину самого показателя и умножьте на 100. Величина показателя может быть вычислена как сумма значений всех составляющих показателя.

6. Разделите ленты графика на зоны таким образом, чтобы ширина зон соответствовала размеру процентной доли составляющих показателя.

7. Соедините границы зон каждой составляющей показателя всех лент между собой отрезками прямых.

8. Нанесите название каждой составляющей показателя и ее доли в процентах на график. Обозначьте зоны различными цветами или штриховкой, чтобы они четко различались между собой.

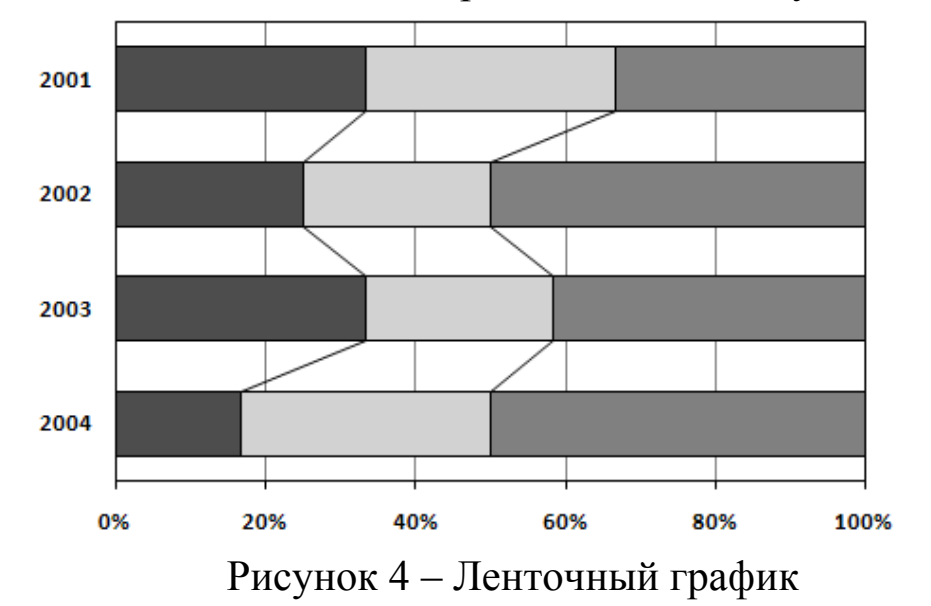

**V. Z-образный график** (рисунок 5). Применяется для определения тенденции изменения фактических данных, регистрируемых за определенный период времени или для выражения условий достижения намеченных значений.

Методика построения:

1. Постройте горизонтальную и вертикальную оси.

2. Горизонтальную ось разделите на 12 месяцев исследуемого года.

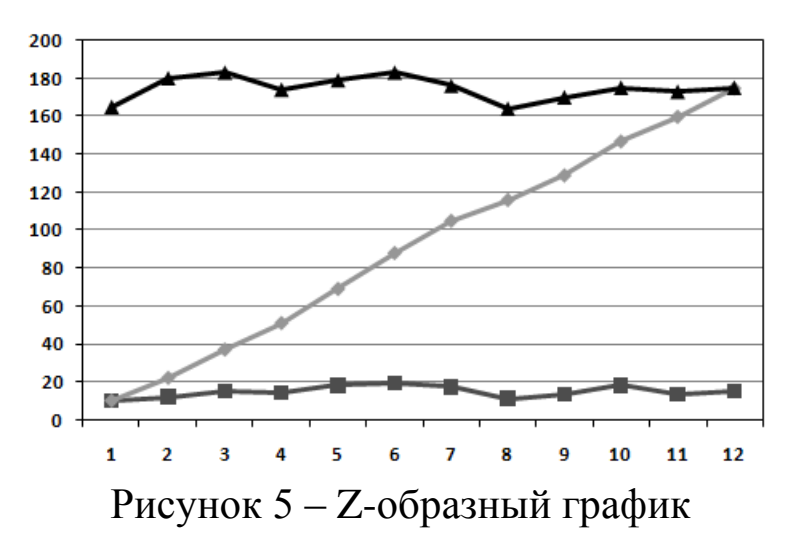

3. Выберете масштаб и отображаемый диапазон значений показателя так, чтобы все значения исследуемого показателя за рассматриваемый период времени входили в выбранный диапазон. В связи с тем, что Z-образный график состоит из 3 графиков в виде ломаной линии, значения для которых еще нужно высчитывать, возьмите диапазон с запасом. На вертикальную ось нанесите шкалу значений в соответствии с выбранным масштабом и диапазоном.

4. Отложите значения исследуемого показателя (фактические данные) по месяцам за период одного года (с января по декабрь) и соедините их отрезками прямой. В результате получается график, образуемый ломаной линией.

5. Постройте график рассматриваемого показателя с накоплением по месяцам (в январе точка графика соответствует значению рассматриваемого показателя за январь, в феврале точка графика соответствует сумме значений показателя за январь и февраль и т.д.; в декабре значение графика будет соответствовать сумме значений показателя за все 12 месяцев – с января по декабрь текущего года). Построенные точки графика соедините отрезками прямых.

6. Постройте график меняющегося итога рассматриваемого показателя (в январе точка графика соответствует сумме значений показателя с февраля предыдущего года по январь текущего года, в феврале точка графика соответствует сумме значений показателя с марта предыдущего года по февраль текущего года и т.д.; в ноябре точка графика соответствует сумме значений показателя с декабря предыдущего года по ноябрь текущего года и в декабре точка графика соответствует сумме значений показателя с января текущего года по декабрь текущего года, т.е. меняющийся итог представляет значений показателя предшествующий **CVMMV** собой  $3a$ год, рассматриваемому месяцу). Построенные точки графика также соедините отрезками прямых.

Свое название Z-образный график получил в связи с тем, что составляющие его 3 графика имеют вид буквы Z.

По меняющемуся итогу можно оценить тенденцию изменения исследуемого показателя за длительный период. Если вместо меняющегося итога нанести на график планируемые значения, то с помощью Z-графика можно определить условия для достижения заданных значений.

### 3.2 Гистограмма

Гистограмма - инструмент, позволяющий зрительно оценить распределение статистических данных, сгруппированных по частоте определенный (заранее заданный) попадания  $\bf{B}$ интервал. B классическом варианте гистограмма используется для определения формы разброса при анализа проблем помощи значений, центрального близости номиналу, значения,  $e_{\Gamma}$  ${\bf K}$ характера рассеивания.

Краткие комментарии: а) всё хорошо: среднее совпадает с номиналом, вариабельность в пределах допусков; б) следует сместить среднее для совпадения с номиналом; в) следует уменьшить рассеивание; г) следует сместить среднее и уменьшить рассеивание; д) следует значительно уменьшить рассеивание; е) смешаны две партии; следует разбить на две гистограммы, и проанализировать их; аналогично предыдущему пункту, только ситуация  $\mathcal{H}$ ) более критичная; з) необходимо понять причины такого распределения; «обрывистый» левый край, говорит о каких-то действиях  $\overline{B}$ отношении партий деталей; и) аналогично предыдущему (рисунок 6).

Вот какие гистограммы строили в течение нескольких лет для изучения времени обслуживания клиентов на складе (рисунок 7).

 $\Pi$ <sub>0</sub>  $OCH$ абсниес  $\frac{1}{2}$ 15-минутные лиапазоны времени обслуживания клиентов на складе; по оси ординат - доля заявок обслуженных в выделенном диапазоне времени от общего числа заявок за год. Красная пунктирная линия показывает среднее время обслуживания в течение года.

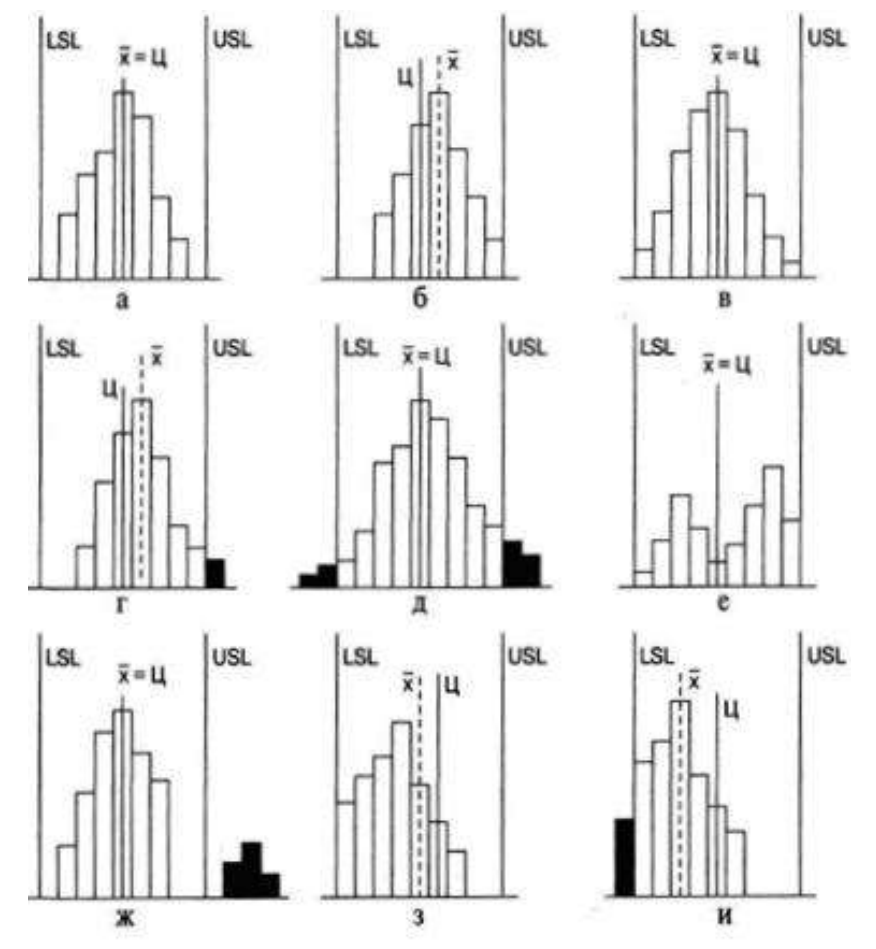

Рисунок 6 – Варианты расположения гистограммы по отношению к технологическому допуску

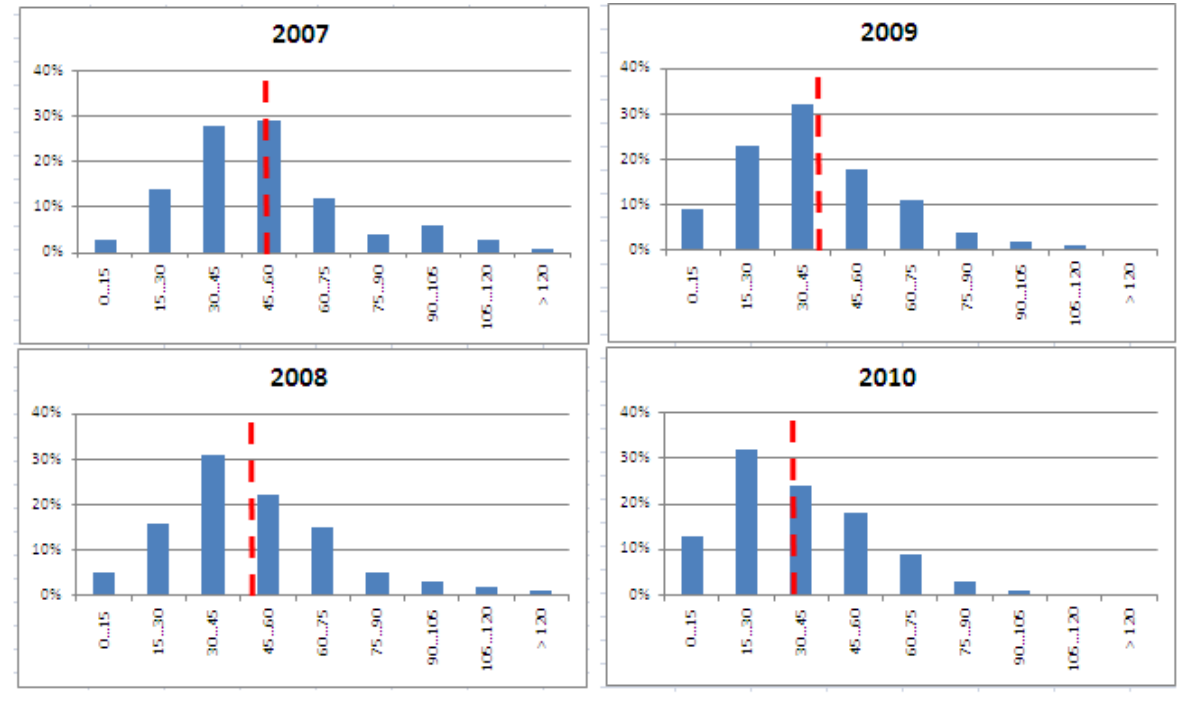

Рисунок 7 – Гистограмма. Время обслуживания клиентов на складе.

### 3.3 Диаграмма Парето

Диаграмма Парето строится в виде столбчатого графика и показывает в убывающем порядке относительное влияние каждой причины на общую проблему. Кроме того, на диаграмме обычно приводят кумулятивную кривую накопленного процента причин.

Диаграмма Парето позволяет анализировать проблемы **ИЗ** любой сферы деятельности предприятия, в том числе в сфере управления качеством. Причины изменений качества делятся на две группы: немногочисленные существенно важные и многочисленные несущественные. Устраняя причины первой группы, можно устранить почти все потери, вызванные снижением качества.

целесообразно Диаграмму Парето применять вместе  $\mathbf{C}$ причинно-следственной диаграммой.

При использовании диаграммы Парето обычно сначала строят диаграмму по результатам деятельности для выявления главной из существующих проблем. Затем строят диаграмму по причинами для выявления главных причин этой проблемы и её решения и т.д. После проведения корректирующих мероприятий диаграмму Парето можно эффективность ВНОВЬ построить проверить проведённых  $\overline{\mathbf{M}}$ улучшений.

диаграммы При использовании Парето ДЛЯ контроля важнейших факторов распространён АВС-анализ. Например, если на складе находится большое число деталей, проводить контроль всех деталей без всякого различия неэффективно. Но если разделить детали на группы по их стоимости, то на долю группы наиболее дорогих деталей (группа А), составляющих 20-30% от общего числа деталей, придётся 70-80% от общей стоимости всех деталей. На долю группы самых дешёвых деталей (группа С), составляющей 40-50% от всего количества деталей, придётся всего 5-10% от общей стоимости. Стоимость промежуточной группы (группа В) составляет 20-30% от общей стоимости. Контроль деталей на складе будет эффективным, если контроль деталей группы А будет самым жёстким, а контроль деталей группы С - упрощённым (рисунок 8).

Рекомендуется составлять несколько вспомогательных диаграмм, входящих  $\overline{B}$ **ГРУППЫ**  $A_{\lambda}$ TeM чтобы. состав  $\mathbf{c}$ последовательно анализируя их, конечном  $\bf{B}$ итоге составить

отдельную диаграмму Парето для конкретных явлений недоброкачественности.

![](_page_44_Figure_1.jpeg)

Рисунок 8 – АВС-анализ диаграммы Парето

#### *3.4 Контрольная карта Шухарта*

Контрольные карты используются для статистического контроля и регулирования технологического процесса. На контрольную карту наносят значения некоторой статистической характеристики (точки), рассчитываемые по данным выборок в порядке их получения, верхнюю и нижнюю контрольные границы  $K_{\rm B}$ (или UCL) и К<sub>н</sub> (или LCL), верхнюю и нижнюю границы технических допусков  $T_{B}$  и  $T_{H}$  (при их наличии), а также среднюю линию (CL). Иногда используют также предупредительные границы  $K_n$ . Для расчѐта границ и построения контрольной карты используют обычно 20...30 точек. Пример контрольной карты представлен на рисунке 9.

![](_page_44_Figure_5.jpeg)

![](_page_44_Figure_6.jpeg)

По положению точек относительно границ судят о налаженности или разлаженности технологического процесса. Обычно процесс считают разлаженным в следующих случаях:

1. Некоторые точки выходят за контрольные пределы.

2. Серия из семи точек оказывается по одну сторону от средней линии. Кроме того, если по одну сторону от средней линии находятся:

а) десять из серии в одиннадцать точек

б) двенадцать из четырнадцати точек

в) шестнадцать из двадцати точек

3. Имеется тренд (дрейф), т.е. точки образуют непрерывно повышающуюся или непрерывно понижающуюся кривую.

4. Две – три точки оказываются за предупредительными двухсигмовыми границами

5. Приближение к центральной линии. Если большинство точек находится внутри полуторасигмовых линий, это значит, что в подгруппах смешиваются данные из различных распределений

6. Имеет место периодичность, т.е. то подъѐм, то спад с примерно одинаковыми интервалами времени

7. Контрольные границы шире поля допуска. В идеальном случае достаточно, чтобы контрольные границы составляли ¾ величины поля допуска.

Если процесс налажен (достигнута необходимая точность и стабильность), на контрольную карту продолжают наносить точки, но через 20...30 точек пересчитывают контрольные границы. Они должны совпадать с исходными границами. Если контрольная карта показывает, что процесс разлажен, находят причины разладки и производят наладку.

Бывают контрольные карты по количественным признакам (для непрерывных значений) и по качественным признакам (для дискретных значений). По количественным признакам используют в основном следующие контрольные карты:

- $\blacksquare$  карта средних арифметических значений ( $\bar{x}$ -карта)
- $\frac{1}{x}$  карта медиан ( $\frac{x}{x}$ -карта)
- карта средних квадратичных отклонений (s-карта)
- карта размахов (R-карта)
- карта индивидуальных значений (x-карта)

Карта значений используется средних ЛЛЯ контроля отклонения параметра от нормы и настройки на норму. Точки на контрольной карте - это средние значения небольших выборок, обычно одинакового объёма, из 3...10 элементов:

$$
\bar{x}_i = \frac{x_{i1} + x_{i2} + \ldots + x_{in}}{n}
$$

где n – объём выборки (подгруппы).

Для получения выборок можно также использовать результаты измерений, проводившихся через одинаковые промежутки времени, путём разбиения их на группы.

Средние значения выборок находят с одним лишним знаком по сравнению с исходными данными. Среднюю линию рассчитывают как среднее из средних значений выборок:

$$
\overline{x} = \frac{\overline{x}_1 + \overline{x}_2 + \dots + \overline{x}_k}{k}
$$

где k – число подгрупп (число точек). Обычно k = 20...30.

Контрольные границы рассчитывают по формуле:

$$
K_{B,H} = \overline{x} \pm \frac{3\sigma}{\sqrt{n}}
$$

$$
\sigma = \sqrt{\frac{\sum_{i=1}^{k} \sum_{j=1}^{n} (x_{ij} - \bar{x})^2}{nk}}
$$

- среднее квадратичное отклонение всей где совокупности данных. В этом выражении (как и при расчёте других видов контрольных  $\kappa$ арт) контрольных границ для коэффициент 3 используется, исходя из правила трёх сигм.

Карта медиан используется вместо карты средних значений, когда хотят упростить расчёты. Точки на карте - это медианы  $\tilde{x}$ выборок одинакового объёма из 3...10 элементов. Медиана - это при нечётном объёме выборки середина вариационного ряда, при чётном объёме выборки - среднее из двух значений середины вариационного ряда.

Средняя линия  $\bar{x}$  - это среднее из медиан выборок. Контрольные границы находят по формуле

$$
K_{B,H} = \overline{\widetilde{x}} \pm 3\sigma \sqrt{\frac{\pi}{2n}}
$$

Карта медиан менее точна, чем карта средних значений. При использовании для расчѐтов компьютера применение карты медиан вместо карты средних значений вряд ли оправдано.

**Карта средних квадратичных отклонений** используется для контроля рассеяния показателя. Точки на карте – средние квадратичные отклонения выборок одинакового объѐма из 3...10 элементов. Средняя линия <sup>5</sup> - это среднее из СКО выборок. Контрольные границы:

$$
K_H = \frac{\bar{s}\sqrt{\chi^2_{\alpha_{2}^{'},n-1}}}{\sqrt{n-1}}
$$
 
$$
K_B = \frac{\bar{s}\sqrt{\chi^2_{1-\alpha_{2}^{'},n-1}}}{\sqrt{n-1}}
$$

где  $\chi^2$  – критерий Пирсона, n – объём выборки,  $\alpha$  - уровень значимости. Обычно принимают  $\alpha = 0.0027$ , что соответствует доверительной вероятности 0,9973. Часто на s-карте используют только верхнюю границу.

**Карта размахов** используется вместо карты средних квадратичных отклонений, когда хотят упростить расчѐты. При этом карта размахов менее точна.

При построении R-карты берут 20...30 выборок одинакового объѐма из 2...10 элементов. Точки ан карте – размахи выборок. Размах выборки  $R$  – это разность между максимальным  $X_{\text{max}}$  и минимальным х<sub>min</sub> значениями выборки. Средняя линия  $\bar{R}$  - это среднее размахов выборок. Контрольные границы рассчитывают по формулам:

$$
K_H = D_3 \overline{R} \qquad K_B = D_4 \overline{R}
$$

При уровне значимости 0,0027 коэффициенты  $D_3$  и  $D_4$  можно найти из таблицы 1. При *n* < 7 нижняя контрольная граница не используется.

Таблица 1

![](_page_47_Picture_365.jpeg)

Часто при статистическом регулировании технологических процессов используют двойные карты, отражающие как отклонение параметра от нормы, так и его рассеяние. Это могут быть, например,  $\overline{x} - R - \kappa$ арты или другие.

**4. Построение инструментов контроля и управления качеством в среде LibreOffice**

### **4.1. Построение графиков в программе LibreOffice**

В работе аналитиков постоянно встречается задача подведения итогов работы компании за определенный период: месяц, квартал, год и т.п. При этом получаются числовые таблицы порой весьма не маленькой величины. Окинув такие взглядом, практически невозможно оценить степень успеха или провала компании за выбранный период. И, тем более, не видна динамика изменения отчетных показателей.

Если при этом приходится показывать отчетность вышестоящему руководству, то оно может не оценить большой набор чисел. В этом случае удобно показывать рисованные графики, построенные на основе исходных таблиц. Данная функция удобно реализована в программе LibreOffice.

1. Пусть имеется таблица выручек компании с детализацией по месяцам и отделам. По оси X в столбцах разделяется по месяцам, а по оси Y в строках указаны отделы (рисунок 10).

![](_page_48_Picture_101.jpeg)

Рисунок 10 – Таблица выручек с детализацией по месяцам и отделам

2. Установите курсор на ячейку, где хотите расположить график и вверху в меню переключитесь на вкладку «Вставка». Затем нажмите на кнопку «График», выпадет несколько их видов. Выбрать можно любой, какой больше нравится, на сложность построения это не повлияет, только на внешний вид. В примере выбран первый – классический график (рисунок 11).

|                                      |              | → 5 ◎                 | Ψ               |                          |       |             |                                   |
|--------------------------------------|--------------|-----------------------|-----------------|--------------------------|-------|-------------|-----------------------------------|
|                                      | Главная      |                       | Вставка         | Разметка страницы        |       | Формулы     | Данну<br>Рецензирования           |
| $\overline{v}$<br>Сводная<br>таблица |              | <b>CER</b><br>Таблица | Клип<br>Рисунок | <b>Ovirypel SmartArt</b> | 涯     | Гистограмма | <b>График Круговая Линейчатая</b> |
|                                      | Таблицы      |                       |                 | Иллюстрации              |       |             | График                            |
|                                      | R10C1        |                       | ۰               | fx.                      |       |             |                                   |
|                                      | $\mathbf{1}$ | $\overline{2}$        | 3               | 4                        | 5     | $\tilde{G}$ |                                   |
| $\mathbbm{1}$                        |              |                       |                 |                          |       |             |                                   |
| $\overline{2}$                       |              |                       | Январь          | Февраль                  | MapT  | Anpene      |                                   |
| š                                    |              | Отдел 1               | 13900           | 20000                    | 18690 | 256         |                                   |
| ä                                    |              | Отдел 2               | 14650           | 24000                    | 23010 | 245         | Объемный график                   |
| 5                                    |              | Отдел 3               | 11020           | 15000                    | 12430 | 163         |                                   |
| 6                                    |              | Отдел 4               | 4000            | 8640                     | 9000  | 120         |                                   |
| $\overline{7}$                       |              | Отдел 5               | 5600            | 7520                     | 7800  | 89          |                                   |
| g                                    |              |                       |                 |                          |       |             | 肅<br>Все типы диаграмм            |
| $\frac{1}{2}$                        |              |                       |                 |                          |       |             |                                   |
| 10                                   |              |                       |                 |                          |       |             |                                   |

Рисунок 11 – Выбор вида графика

3. На листе появится новый объект – чистый график. Когда он выделен, то верхняя панель с иконками действий имеет другой вид, специально для работы с графиками. Чтобы заполнить график, нажмите на кнопку «Выбрать данные» (рисунок 12).

|                |              | 日の、い                                           | ₹.             |                        |                     |                   | Книга1 [Режим совместимости] - Microsoft Excel |                       |                |  |
|----------------|--------------|------------------------------------------------|----------------|------------------------|---------------------|-------------------|------------------------------------------------|-----------------------|----------------|--|
|                | Главная      |                                                | Вставка        | Разметка страницы      |                     | Формулы           | Данные                                         | <b>Рецензирование</b> |                |  |
|                |              | Изменить тип Сохранить<br>диаграммы как шаблон |                | Строка/столбец Выбрать | 西<br>dita<br>данные | $T = T + T$<br>大臣 |                                                |                       |                |  |
|                | Тип          |                                                |                | Данные                 |                     | Макеты диаграмм   |                                                |                       |                |  |
|                | Диаграмма 1  |                                                | in.<br>۰       | $f_x$                  |                     |                   |                                                |                       |                |  |
|                | $\mathbf{1}$ | $\overline{2}$                                 | $\overline{3}$ | $\overline{4}$         | 5                   | $6\overline{6}$   | $\overline{7}$                                 | 8                     | $\overline{9}$ |  |
| 1              |              |                                                |                |                        |                     |                   |                                                |                       |                |  |
| $\overline{2}$ |              |                                                | Январь         | Февраль Март           |                     | Апрель            | Май                                            |                       |                |  |
| 3              |              | Отдел 1                                        | 13900          | 20000                  | 18690               | 25600             | 45000                                          |                       |                |  |
| $\overline{4}$ |              | Отдел 2                                        | 14650          | 24000                  | 23010               | 24500             | 28000                                          |                       |                |  |
| 5              |              | Отдел 3                                        | 11020          | 15000                  | 12430               | 16320             | 14600                                          |                       |                |  |
| $\overline{6}$ |              | Отдел 4                                        | 4000           | 8640                   | 9000                | 12000             | 11000                                          |                       |                |  |
| $\overline{7}$ |              | Отдел 5                                        | 5600           | 7520                   | 7800                | 8900              | 12600                                          |                       |                |  |
| 8              |              |                                                |                |                        |                     |                   |                                                |                       |                |  |
| 9              |              |                                                |                |                        |                     |                   |                                                |                       |                |  |
| 10             |              |                                                |                |                        |                     |                   |                                                |                       |                |  |
| 11             |              |                                                |                |                        |                     |                   |                                                |                       |                |  |
| 12             |              |                                                |                |                        |                     |                   |                                                |                       |                |  |
| 13             |              |                                                |                |                        |                     |                   |                                                |                       |                |  |
| 14             |              |                                                |                |                        |                     |                   |                                                |                       |                |  |
| 15             |              |                                                |                |                        |                     |                   |                                                |                       |                |  |
| 16             |              |                                                |                |                        |                     |                   |                                                |                       |                |  |
| 17             |              |                                                |                |                        |                     |                   |                                                |                       | B              |  |
| 18             |              |                                                |                |                        |                     |                   |                                                |                       |                |  |
| 19             |              |                                                |                |                        |                     |                   |                                                |                       |                |  |
| 20             |              |                                                |                |                        |                     |                   |                                                |                       |                |  |
| 21             |              |                                                |                |                        |                     |                   |                                                |                       |                |  |
| 22             |              |                                                |                |                        |                     |                   |                                                |                       |                |  |
| 23             |              |                                                |                |                        |                     |                   |                                                |                       |                |  |
|                |              |                                                |                |                        |                     |                   |                                                |                       |                |  |

Рисунок 12 – Выбор данных

4. Отобразится окно выбора данных для графика. В нем имеется поле «Выбор данных для диаграммы». В конце поля необходимо нажать на кнопку выбора диапазона (рисунок 13).

![](_page_50_Picture_83.jpeg)

Рисунок 13 – Выбор диапазона данных

5. Окно выбора данных – пример сокращенный вид. Следует выделить мышкой на листе таблицу с данными полностью с подписями строк и столбцов, как показано на рисунке ниже, и снова кликнуть на кнопку выбора диапазона данных (рисунок 14).

|         | Январь | Февраль | Март  | Апрель | Май   | Выдепяем           |
|---------|--------|---------|-------|--------|-------|--------------------|
| Отдел 1 | 13900  | 20000   | 18690 | 25600  |       | 45000, всю таблицу |
| Отдел 2 | 14650  | 24000   | 23010 | 24500  | 28000 | и нажимаем         |
| Отдел 3 | 11020  | 15000   | 12430 | 16320  | 14600 | <b>КНОПКУ</b>      |
| Отдел 4 | 4000   | 8640    | 9000  | 12000  | 11000 | диапазона          |
| Отдел 5 | 5600   | 7520    | 7800  | 8900   | 12600 |                    |

Рисунок 14 – Окно выбора данных

6. Окно выбора данных развернется до полного вида, и увидите, что поле «Выбор данных для диаграммы» наполнено некоторым значением. В принципе, это поле можно заполнять и вручную, но выделение мышью ячеек на листе проще и нагляднее. Подписи таблицы распределились по строкам и столбцам. Если что-то не устраивает, то их можно отредактировать вручную. Но в большинстве случаев автоматическое заполнение данных исправлять нет необходимости. Нажмите «ОК» (рисунок 15).

![](_page_51_Picture_131.jpeg)

Рисунок 15 – Выбор данных для диаграммы

В результате будет построен график с несколькими линиями (рисунок 16). Они отличаются цветом.

![](_page_51_Figure_3.jpeg)

Рисунок 16 – Построение графика, выраженного ломаной линией

Оформление графика можно изменить, выделяя нужную его часть, кликая правой клавишей мыши и выбирая «Формат области диаграммы», либо изменить тип диаграммы (рисунок 17).

![](_page_52_Picture_0.jpeg)

Рисунок 17 – Изменение типа диаграммы

Параметры оформления графика, такие как название, подписи осей, сетка и т.п, можно настроить, если мышкой выделить сам график и в главном меню переключиться на пункт "Макет". Например, чтобы включить подпись оси по вертикали, нужно выбрать "Макет"->"Названия осей"->"Название основной вертикальной" и один из появившихся вариантов расположения подписи, например "Вертикальное название" (рисунок 18).

![](_page_52_Picture_3.jpeg)

Рисунок 18 – Оформление столбчатого графика

20

После того, как на графике появится подпись рядом с осью, кликните по ней дважды левой клавишей мыши и набирайте на клавиатуре нужно наименование.

## *4.2. Построение гистограммы в программе LibreOffice*

Для определения характера рассеяния показателя строим гистограмму.

Порядок построения гистограммы:

1. *Намечаем исследуемый показатель качества.* В данном случае это коэффициент деформации материала.

2. *Проводим измерения.* Должно быть не менее 30…50 данных, оптимально – около 100.

Результаты измерений коэффициента деформации представлены в таблице 2.

Таблица 2

| - T T T<br>. |     |     |     |     |     |     |     |     |     |
|--------------|-----|-----|-----|-----|-----|-----|-----|-----|-----|
| 0,9          | 1,5 | 0,9 | 1,1 | 1,0 | 0,9 | 1,1 | 1,1 | 1,2 | 1,0 |
| 0,6          | 0,1 | 0,7 | 0,8 | 0,7 | 0,8 | 0,5 | 0,8 | 1,2 | 0,6 |
| 0,5          | 0,8 | 0,3 | 0,4 | 0,5 | 1,0 | 1,1 | 0,6 | 1,2 | 0,4 |
| 0,6          | 0,7 | 0,5 | 0,2 | 0,3 | 0,5 | 0,4 | 1,0 | 0,5 | 0,8 |
| 0,7          | 0,8 | 0,3 | 0,4 | 0,6 | 0,7 | 1,1 | 0,7 | 1,2 | 0,8 |
| 0,8          | 1,0 | 0,6 | 1,0 | 0,7 | 0,6 | 0,3 | 1,2 | 1,4 | 1,0 |
| 1,0          | 0,9 | 1,0 | 1,2 | 1,3 | 0,9 | 1,3 | 1,2 | 1,4 | 1,0 |
| 1,4          | 1,4 | 0,9 | 1,1 | 0,9 | 1,4 | 0,9 | 1,8 | 0,9 | 1,4 |
| 1,1          | 1,4 | 1,4 | 1,4 | 0,9 | 1,1 | 1,4 | 1,1 | 1,3 | 1,1 |
| 1,5          | 1,6 | 1,6 | 1,5 | 1,6 | 1,5 | 1,6 | 1,7 | 1,8 | 1,5 |

Результаты измерений коэффициента деформации

Результаты измерений вводим в электронную таблицу. В ячейку А1 вводим заголовок работы. Начиная с ячейки А3 вводим в столбец порядковые номера измерений с 1 по 100, например при помощи команды *ПравкаЗаполнитьПрогрессия…* . В ячейки В3:В102 вводим значения коэффициента деформации из таблицы 2.

3. *Вводим единицу измерений*. Единица измерений равна точности, с которой проводились измерения, в данном случае 0,1. Вводим единицу измерений в ячейку Е2.

4*. Находим минимальное и максимальное значения выборки.*  Минимальное и максимальное значения выборки находим с помощью статистических функций МИН и МАКС соответственно в ячейках ЕЗ и Е4. При этом интервал для этих функций указываем от ячейки ВЗ до ячейки В102.

5. Находим размах выборки в ячейке Е5 как разность между максимальным и минимальным значениями выборки.

6. Определяем предварительное количество интервалов  $K_{\text{meche}}$ как квадратный корень из объёма выборки N. Количество интервалов находим в ячейке Е6. Поскольку количество интервалов должно быть полученный квадратный целым числом, T.e. корень следует округлить до целого значения, то сначала в ячейку Е6 вводим математическую функцию ОКРУГЛ. В строке Количество цифр этой функции указываем 0, т.к. необходимо округление до целого числа. Затем переводим курсор в строку Число и в качестве аргумента функции ОКРУГЛ встраиваем функцию КОРЕНЬ. Для этого в строке формул открываем список функций, выбираем Другие функции... и открываем математическую функцию КОРЕНЬ. В качестве аргумента функции КОРЕНЬ опять при помощи списка в строке формул выбираем статистическую функцию СЧЁТ, в качестве аргумента которой вводим диапазон ячеек от ВЗ до В102. Поскольку подсчитывает количество чисел в указанном функция СЧЁТ диапазоне, т.е. в данном случае объём выборки, то будет получено значение 100. Затем функция КОРЕНЬ пересчитает это значение в 10, а функция ОКРУГЛ округлит его до целых, т.е. до 10. В целом будет формула  $\overline{B}$ ячейке E<sub>6</sub> выглядеть примерно так:  $=$ OKPY $\Gamma$ J $(K$ OPEH $b$  $(C\Psi E T(B3:B102))$ ;0)

7. Определяем ширину интервала в ячейке E7 по формуле h = R/K<sub>UDe TR</sub> с округлением до единицы измерения, т.е. в нашем случае до десятых долей. Формула в ячейке Е7 будет выглядеть так:  $=$ OKPYTJ $(E5/E6;1)$ .

8. Вводим номера интервалов. Для этого в ячейку D9 вводим заголовок столбца № инт. Начиная с ячейки D10 вводим номера интервалов с 1 примерно до 25.

9. Рассчитываем границы и середины интервалов. В ячейке Е10 рассчитываем нижнюю границу первого интервала по формуле

$$
X_{min} -
$$
ед. *u3M*./2

Для этого в ячейку E10 вводим формулу = Е3-Е2/2 и получаем значение нижней границы первого интервала 0,05.

В ячейке E11 рассчитываем нижнюю границу второго интервала,

прибавляя к нижней границе первого интервала значение шага. Формула в ячейке E11 будет выглядеть = E10+E7. После указания необходимой абсолютной адресации копирует эту формулу  $\overline{B}$ лиапазон Е12:Е34.

В ячейке F10 рассчитываем верхнюю границу первого интервала, прибавляя к его нижней границе значение шага. После указания абсолютной1 адресации полученную необходимой формулу копируем в диапазон F11:F34.

В ячейке G10 рассчитываем среднее значение первого интервала, например, по статистической формуле СРЗНАЧ. Полученную формулу копируем в диапазон G11:G34.

Поскольку уже в десятом интервале нижняя граница равна 1,85. что больше X<sub>max</sub>, то необходимое количество интервалов равно 9. Поэтому содержимое ячеек диапазона D19:F34 следует очистить.

10. Подсчитываем частоты появления результатов измерений в интервалах. В ячейке Н10 рассчитываем частоту для первого интервала при помощи статистической функции СЧЁТЕСЛИ. Функция СЧЁТЕСЛИ подсчитывает количество непустых ячеек в указанном диапазоне, удовлетворяющих заданному условию. Следует подсчитать, сколько раз в диапазоне ВЗ:В102 встречаются ячейки, значения которых находятся в границах первого интервала, т.е. больше 0,05, но меньше 0,25. Таким образом, надо подсчитать ячейки, значения двойному которых удовлетворяют условию. Однако функция СЧЁТЕСЛИ использует только одинарное условие. Поэтому  $\mathbf{B}$ формуле, записываемой в ячейке Н10, функцию СЧЁТЕСЛИ используем дважды. Сначала в функции СЧЁТЕСЛИ вводим диапазон ВЗ:В102 и условие ">0,05". (к сожалению, нельзя указать условие '>E10", ссылаясь на значение нижней границы интервала, поскольку функция СЧЁТЕСЛИ использует условие критерий в форме числа, выражения или текста, но не в форме ссылки на ячейку). Затем переводим курсор в строку формул, ставим знак минус, вновь вводим функцию СЧЁТЕСЛИ, указываем в ней диапазон ВЗ:В102 и условие "> $0.25$ "  $\mathbf{B}$ результате получаем расчётную формулу =СЧЁТЕСЛИ(В3:B102;">0,05")-СЧЁТЕСЛИ(В3:B102;">0,25"),  $\Pi$ <sup>O</sup> которой рассчитывается частота для первого интервала. После указания абсолютной адресации для интервалов копируем эту формулу в диапазон Н11: Н18. Поскольку в копируемой формуле границы интервалов были указаны численными значениями, то в формулах ячеек диапазона Н11:Н18 следует исправить численные значения границ на соответствующие тому или иному диапазону. Например. в ячейке формула будет H11 выглядеть так: =СЧЁТЕСЛИ(\$B\$3:\$B\$102;">0,25")-СЧЁТЕСЛИ(\$B\$3:\$B\$102;">0,45").

Результаты расчётов показаны на рисунке 19.

![](_page_56_Picture_81.jpeg)

Рисунок 19 - Расчёт ланных для построения гистограммы

11. Строим гистограмму распределения. Открываем мастер диаграмм, выбираем тип Гистограмма и вид Обычная гистограмма отображает значения различных категорий. На втором шаге на вкладке Диапазон данных указываем диапазон Н10:Н18. На вкладке Ряд в строке Подписи по X указываем диапазон G10:G18 (возможно указание диапазона E10:F18). На третьем шаге вводим заголовки по осям, а также убираем легенду и линии сетки. После создания редактируем её, используя диаграммы контекстное <sub>B</sub> меню. открыв контекстное меню на одном частности. **ИЗ** столбцов диаграммы, выбираем команду Формат рядов данных..., вкладку Параметры, и устанавливаем ширину зазора 0.

Готовая гистограмма показана на рисунке 20а. Возможно представление гистограммы в виде непрерывной кривой или ломаной линии. Для этого надо в области гистограммы открыть контекстное меню, выбрать команду Тип диаграммы..., выбрать диаграмму Точечная и соответствующий её вид. (Рисунок 20 б, в).

![](_page_57_Figure_0.jpeg)

Рисунок 20 – Гистограмма в виде столбиковой диаграммы (*a*), ломаной линии (б) и непрерывной кривой (в)

Полученная гистограмма близка к обычной гистограмме с двусторонней симметрией, что указывает на стабильность процесса.

### 4.3 Построение диаграммы Парето в программе LibreOffice

Исследуем проблему появления брака при выпуске деталей с помощью построения диаграммы Парето.

С учётом того, что потери от брака одной детали каждого вида примерно одинаковы, в качестве единицы измерения выбираем число дефектных деталей каждого вида. После заполнения контрольных листков получаем данные, представленные в таблице 3.

Таблина 3

![](_page_57_Picture_98.jpeg)

#### Сволные ланные контрольных пистков

По полученным данным разрабатываем таблицу для проверок данных. Создаём новую книгу LibreOffice. В ячейке A1 вводим заголовок работы. В ячейки А3:Е3 вводим заголовки: № детали, Число дефектных деталей, Накопленная сумма деталей, Процент деталей, Накопленный процент. Для компактного размещения строку заголовков выделяем третью  $\mathbf{M}$ используем команду Формат УЯчейки..., вкладку Выравнивание, режим выравнивания по вертикали По центру, режим отображения Переносить по словам.

В ячейки А4:В10 вводим данные из таблицы 3. В ячейку А11 вводим заголовок Итого. В ячейке В11 рассчитываем суммарное число дефектных деталей при помощи математической формулы СУММ.

Для расчѐта накопленной суммы деталей в ячейку С4 вводим значение 255, т.е. число дефектных деталей 1. В ячейке С5 суммируем число дефектных деталей 1 и 2, т.е. вводим формулу =C4+B5. Для расчѐта накопленной суммы деталей в остальных ячейках копируем формулу из ячейки С5 в диапазон С6:С10.

Для расчѐта процента деталей следует делить число дефектных деталей каждого вида на общее число дефектных деталей и умножать на 100. Таким образом, в ячейку D4 вводим формулу =B4/B11\*100. После указания необходимой абсолютной адресации копируем эту формулу в диапазон D5:D10. В ячейке D11 рассчитываем суммарный процент, который должен составить 100%.

Для расчѐта накопленного процента деталей в ячейку Е4 значение (только значение, а не формулу) из ячейки D4. Для этого используем команды *ПравкаКопировать* и *ПравкаСпециальная вставка...* . В ячейке Е5 суммируем процент дефектных деталей 1 и 2, т.е. вводим формулу =E4+D5. Для расчёта накопленного процента в остальных ячейках копируем формулу из ячейки Е5 в диапазон Е6:Е10.

По таблице для проверок данных строим диаграмму Парето. Для этого открываем в мастере диаграмм вкладку **Нестандартные**, выбираем диаграмму типа **График/гистограмма 2**. На втором шаге указываем диапазон данных А4:В10; Е4:E10. На третьем шаге вводим заголовки и убираем легенду.

После создания диаграммы мастером диаграмм редактируем еѐ при помощи контекстных меню. В частности, максимальное значение шкалы **Число дефектных деталей** указываем 506, а минимальное 0. Максимальное значение шкалы **Накопленный процент** указываем 100. Открываем контекстное меню на одном из столбцов, выбираем команду **Формат рядов данных...**, вкладку **Параметры**, и устанавливаем ширину зазора 0.

Результаты расчѐтов и построений показаны на рисунке 21.

Как видно из диаграммы (рис. 15), к группе А можно отнести детали 1 и 2 (70% от брака), к группе В – детали 3,4,5, к группе С – детали 6 и прочие.

Для выяснения наиболее важных дефектов целесообразно построить диаграммы Парето по явления дефектности в деталях 1 и 2.

![](_page_59_Picture_110.jpeg)

Рисунок 21 – Построение диаграммы Парето по числу дефектных деталей

Рассмотрим построение такой диаграммы для детали 1. В качестве единицы измерения выбираем сумму потерь от брака, млн. руб. После исследования явлений дефектности получили данные, представленные в таблице 4.

Потери из дефектности детали 1

Таблица 4

![](_page_59_Picture_111.jpeg)

Диаграмма Парето, построенная по этим данным, показана на рисунке 22.

Как видно из диаграммы (см. рисунок 22), к группе А можно отнести занижение наружного диаметра и налипы на режущей кромке резца (73% от суммы потерь), к группе В – зависание, завышение шага резьбы, остаточную черноту, к группе С – увеличение скоса кромки, пропуск операции и прочие.

![](_page_60_Figure_0.jpeg)

Рисунок 22 – Диаграмма Парето по дефектам детали 1

Для выяснения наиболее важных причин потерь целесообразно построить диаграммы Парето по причинам занижения наружного диаметра и налипов на режущей кромке резца.

При построении такой диаграммы для причин занижения наружного диаметра после заполнения контрольных листков получили данные, представленные в таблице 5.

Таблица 5

![](_page_60_Picture_126.jpeg)

По этим данным необходимо построить диаграмму Парето, выявить причины занижения наружного диаметра группы А и провести по ним корректирующие мероприятия. После этого можно вновь построить диаграмму Парето для изменившихся условий, чтобы проверить эффективность улучшений.

В цехе принято решение перевести на статистическое регулирование технологический процесс изготовления болта на автоматах. За показатель качества выбран диаметр болта, равный 26 мм, и его допускаемые отклонения: es = -0,005 мм; ei = -0,019 мм. Построить контрольную  $\overline{x} - s$  – карту и провести по ней статистический анализ процесса. Для упрощения измерений и вычислений измерительный прибор (рычажная скоба) был настроен на размер 25,980 мм. Результаты измерений (отклонения от размера 25,980 мм в микрометрах) приведены в таблице 6.

Таблица 6

![](_page_61_Picture_442.jpeg)

Результаты измерений (отклонения от размера 25,980 мм в мкм)

В ячейку А1 новой книги LibreOffice вводим заголовок работы. В диапазон А4:F24 вводим исходные данные (номера выборок и результаты контроля).

Вначале рассчитываем данные для построения контрольной карты средних значений. В ячейке G5 рассчитываем среднее значение первой выборки при помощи статистической функции СРЗНАЧ. Полученную формулу копируем в диапазон G6:G24.

В ячейке Н5 рассчитываем значение  $\frac{1}{x}$  (среднюю линию) как среднее из средних значений выборок при помощи статистической функции СРЗНАЧ. В полученной формуле для диапазона ячеек вводим абсолютную адресацию и копируем формулу в диапазон Н6:Н24. Это необходимо для того, чтобы в дальнейшем можно было провести среднюю линию на контрольной карте.

В ячейке В26 рассчитываем среднее квадратичное отклонение всей совокупности результатов измерений  $\sigma$  при помощи статистической функции СТАНДОТКЛОН для диапазона В5:F24.

В ячейке I5 рассчитываем нижнюю контрольную границу К<sub>н</sub>. Формула в ячейке будет выглядеть так: =H5-3\*B26/КОРЕНЬ(5). Указав абсолютную адресацию для имѐн ячеек, копируем формулу из ячейки I5 в диапазон I6:I24. Это необходимо, чтобы в дальнейшем провести границу на карте.

В ячейке J5 рассчитываем верхнюю контрольную границу, и после указания абсолютной адресации для имѐн ячеек копируем формулу из ячейки J5 в диапазон J6:J24.

В ячейках К5 и L5 рассчитываем значения нижнего и верхнего технических допусков, вводя в них формулы =26000-19-25980 и =26000-5-25980 соответственно. Эти формулы копируем также в диапазон К6:L24.

Далее рассчитываем данные для построения контрольной карты средних квадратичных отклонений. В ячейке М5 рассчитываем среднее квадратичное отклонение первой выборки и копируем полученную формулу в диапазон М6:М24. В ячейке N5 рассчитываем среднее из СКО выборок, и после указания абсолютной адресации копируем формулу в диапазон N6:N24. В ячейке О5 рассчитываем нижнюю контрольную границу по формуле  $=N5*KOPEHB(XM2OBP(1-0,0027/2;4)/5)$  и копируем формулу в диапазон О6:О24. В ячейке Р5 рассчитываем верхнюю контрольную

границу и копируем содержимое ячейки в диапазон Р6:Р24.

Полученная электронная таблица показана на рисунке 23. По расчётным значениям строим  $\overline{x}$  –  $s$  – карту.

![](_page_63_Picture_180.jpeg)

Рисунок 23 – Расчѐт контрольных границ

Сначала строим  $\bar{x}$  – карту. В мастере диаграмм выбираем вид диаграммы **Точечная диаграмма, на которой значения соединены отрезками**. В качестве исходных данных выделяем диапазон А5:А24, G5:L24. Полученную диаграмму редактируем при помощи контекстного меню, а также наносим обозначения контрольных границ при помощи инструмента **Надпись** панели инструментов **Рисование**.

Аналогичным образом строим *s*-карту.

Чтобы получить из двух построенных карт единый объект, совмещаем их по длине (например, прижав к левому краю электронной таблицы), одновременно выделяем щелчками левой кнопкой мыши на каждой диаграмме при нажатой клавише Shift и группируем командой **Группировать**, вызываемой из инструмента **Действия** панели инструментов **Рисование**. Полученная контрольная  $\overline{x}$  –  $s$  – карта показана на рисунке 24.

Анализ контрольной карты на рисунке 24 показывает, что рассеяние диаметра болта приемлемо, и по рассеянию процесс стабилен (оборудование настроено достаточно точно), поскольку на s-карте нет показаний разлаженности процесса. Однако на  $\bar{x}$  – карте имеются серии из девяти точек (с четвѐртой по двенадцатую) и из восьми точек (с тринадцатой по двадцатую), расположенных по одну сторону от средней линии. Это указывает на нестабильность процесса. Видимо, в течение процесса, при переходе от двенадцатой к тринадцатой точке изменилось математическое ожидание диаметра. Следует постараться выяснить причину этой нестабильности и провести управляющее воздействие на процесс. После стабилизации контрольную карту следует построить заново.

![](_page_64_Figure_0.jpeg)

Рисунок  $24 - \overline{x} - s - \kappa$ арта

#### *5 Порядок выполнения работы*

Получив у преподавателя исходные данные для выполнения лабораторной работы, студент изучает теоретические сведения согласно пункту 3. Далее выполняет на компьютере построение в программе *LibreOffice*: графиков по пункту 4.1., гистограммы по 4.2., диаграммы Парето по п. 4.3, контрольных карт Шухарта по п. 4.4

### *6 Содержание отчета*

Отчет по лабораторной работе должен содержать следующие пункты:

– название лабораторной работы;

– цель работы;

– краткие теоретические сведения;

– краткое описание хода выполнения работы;

– индивидуальные задания для выполнения лабораторной работы;

– результаты выполнения работы: таблицы с исходными данными, графики, итоговая таблица расчета параметров построения гистограммы, гистограмма в виде столбиковой диаграммы, ломаной линии и непрерывной кривой, таблица построения диаграммы Парето, диаграмма Парето, итоговая таблица расчета параметров контрольной карты, контрольная карта Шухарта.

- выводы.

### Вопросы для самопроверки и подготовки

1. Какие виды графиков Вы знаете?

2. В каких случаях применяются круговые графики?

3. Для чего используют столбчатые графики?

4. Какие разновидности столбчатых графиков вам известны?

5. Что представляет собой ленточный график? В каких случаях он применяется?

6. В каких случаях применяется Z-образный график?

7. Что такое контрольная карта?

8. Для чего применяются контрольные карты?

9. Какие виды контрольных карт Вы знаете? И чем они отличаются?

10. Опишите алгоритм построения контрольной карты?

11. Что такое граница регулирования?

12. Что такое гистограмма?

13. Для чего используется гистограмма?

Опишите расположения 14. варианты гистограммы  $\Pi$ O отношению к технологическому допуску.

15. Опишите последовательность построения гистограммы.

16. что такое диаграмма Парето?

17. Для чего используется диаграмма Парето?

18. Сформулируйте принцип Парето.

19. Опишите принцип построения диаграммы Парето.

## Тест для самоконтроля

1. На рисунке представлен график

а) Диаграммы Парето

б) Дома качества

в) Сравнения планируемого и фактического выполнения плана

- г) Диаграммы Исикавы
- Контрольные 2. карты Проводить ПОЗВОЛЯЮТ анализ процесса.

![](_page_65_Picture_127.jpeg)

3. Установите последовательность расположения границ на контрольной карте Шухарта:

![](_page_66_Figure_1.jpeg)

а) верхняя граница регулирования

б) верхняя граница поля допуска

в) нижняя граница регулирования

г) нижняя граница поля допуска

д) центральная линия и/или номинальное значение

- 4. Установите соответствие:
- 1. Индекс пригодности

2. Индекс воспроизводимости

3. Наименьший индекс воспроизводимости

4. Верхний индекс пригодности

- 5. Коэффициент точности
- 5. На рисунке изображено ...
- а) Гистограмма
- б) Диаграмма раасеяния
- в) Диаграмма разброса
- г) Диаграмма Парето

Чертеж, информация 6. на котором статистическая изображается посредством фигур геометрических ИЛИ символических знаков называется

 $7<sup>7</sup>$ Установите последовательность **ОСНОВНЫХ** этапов статистического управления качеством:

- 1 статистическое обследование
- 2 наладка процесса
- 3 статистическое управление
- 8. Установите соответствие:
- 1 сильная положительная корреляция
- 2 слабая положительная корреляция
- 3 сильная отрицательная корреляция
- 4 слабая отрицательная корреляция
- 5 отсутствие корреляции

6 - криволинейная корреляция

![](_page_66_Picture_30.jpeg)

![](_page_66_Picture_31.jpeg)

 $a)$  CP

 $6)$  PP

 $B)$  CR

 $\Gamma$ ) CPK

д) PPKU

1. Всеобщее управление качеством: учебник для вузов / О.П. Глудкин [и др.] – М.: Горячая линия – Телеком, 2001. – 599 с.

2. Клячкин, В. Н. Статистические методы в управлении качеством: компьютерные технологии : учебное пособие / В. Н. Клячкин. - Москва : Финансы и статистика, 2009. - 304 с. : ил.

3. Ефимов, В. В. Статистические методы в управлении качеством продукции : учебное пособие / В. В. Ефимов, Т. В. Барт. - М. : КноРус, 2006. - 240 с.

4. Статистические методы контроля и управления качеством: методические указания по выполнению практических работ и самостоятельной работы по дисциплине «Статистические методы контроля и управления качеством» для студентов направления подготовки 27.03.01 Стандартизация и метрология / Юго-Зап. гос. ун-т; сост.: С.В. Ходыревская. Курск, 2018. 144 с.: прилож. 13. Библиогр.: с. 119.

5. Инструменты контроля и управления качеством: методические указания по выполнению практической и самостоятельной работы бакалавров и магистров, изучающих дисциплины «Управление качеством» и «Управление качеством продукции» / Юго-Зап. гос. ун-т; сост.: С.В. Ходыревская. Курск, 2018. 34 с. Библиогр.: с. 33.

6. Ходыревская С.В. Программные статистические комплексы: практикум / С.В. Ходыревская; Юго-Зап. гос. ун-т. Курск, 2019. 153 с.: ил. 140, табл. 23, прилож. 5. библиогр.: с. 139. (Имеется электрон. аналог).

7. Пономарев С. В. Управление качеством продукции. Введение в системы менеджмента качества: Учебное пособие / С. В. Пономарев, С. В. Мищенко, В. Я. Белобрагин. - М. : Стандарты и качество, 2004. - 248 с. (гриф УМО)